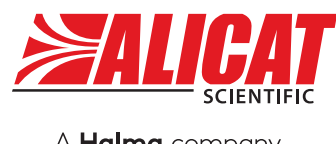

A **Halma** company

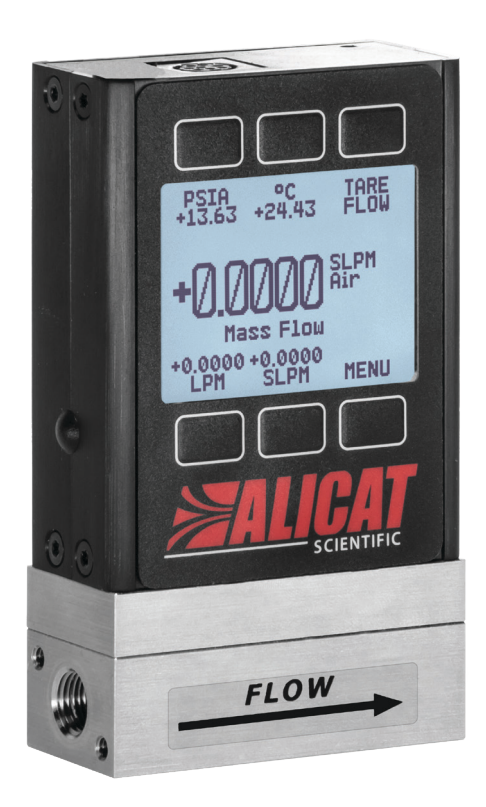

# MANUAL DE FUNCIONAMIENTO PARA MEDIDORES DE FLUJO MÁSICO

Modelos M · MQ · MS · MW · MB · MBQ · MBS · MWB

#### **Le agradecemos la compra de su medidor de flujo másico.**

Si tiene alguna pregunta o algo no funciona tal y como espera, póngase en contacto con nosotros. Estaremos encantados de ayudarle en todo lo posible.

# <span id="page-1-0"></span>Datos de contacto

**Sede mundial, Tucson, Arizona, Estados Unidos**  [europe@alicat.com](mailto:europe@alicat.com) **de América** [info@alicat.com](mailto:info@alicat.com) [alicat.com](http://alicat.com) 7641 N Business Park Dr., Tucson, AZ 85743 Estados Unidos de América **+1 888-290-6060**

#### **China y sudeste asiático**

[info-cn@alicat.com](mailto:info-cn@alicat.com) alicat.com.cn 2nd Floor, Block 63, No. 421, Hong Cao Rd, Shanghái 200233 República Popular China **+86-21-60407398 ext. 801**

**Europa** Geograaf 24 6921 EW Duiven

Países Bajos **+31 (0) 26 203.1651** 

#### **India**

[india@alicat.com](mailto:india@alicat.com) Halma India Pvt. Ltd. Núm. de parcela A-147, Road No. 24, Next to Spraytech Circle opp. Metropolitan Company, Wagle Industrial Estate Thane-West Mahārāshtra 400 604 **+91 022-41248010**

## **Recalibre el medidor de flujo másico cada año.**

La calibración anual es necesaria para garantizar la precisión de las lecturas y prolongar la garantía de por vida limitada. Rellene el formulario de solicitud de mantenimiento en alicat.com/es/service, o póngase directamente en contacto con nosotros cuando llegue el momento de la recalibración.

Para dispositivos pedidos con CSA, ATEX, ISO 17025 u otros certificados, vaya a [alicat.com/es/certificados.](https://www.alicat.com/es/certificados) Para más información sobre nuestra garantía de por vida limitada,vaya a [alicat.com/es/garantia](https://www.alicat.com/es/garantia).

Número de serie:

Próxima calibración:

/lle

Este dispositivo viene provisto de un certificado de calibración trazable por el Instituto Nacional de Normas y Tecnologías (NIST) de Estados Unidos.

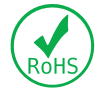

Este dispositivo cumple con la Directiva 2011/65/UE del Parlamento Europeo y del Consejo sobre restricciones a la utilización de determinadas sustancias peligrosas en aparatos eléctricos y electrónicos (RUSP).

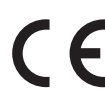

Este dispositivo cumple con los requisitos de la Directiva de Baja Tensión 2014/35/UE y la Directiva CEM 2014/30/UE y cuenta con el correspondiente marcado CE.

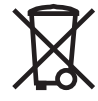

Este dispositivo cumple con los requisitos de la Directiva 2002/96/CE del Parlamento Europeo sobre residuos de aparatos eléctricos y electrónicos (RAEE).

DOC-MANUAL-M-ES, Rev 3 2022.03.09

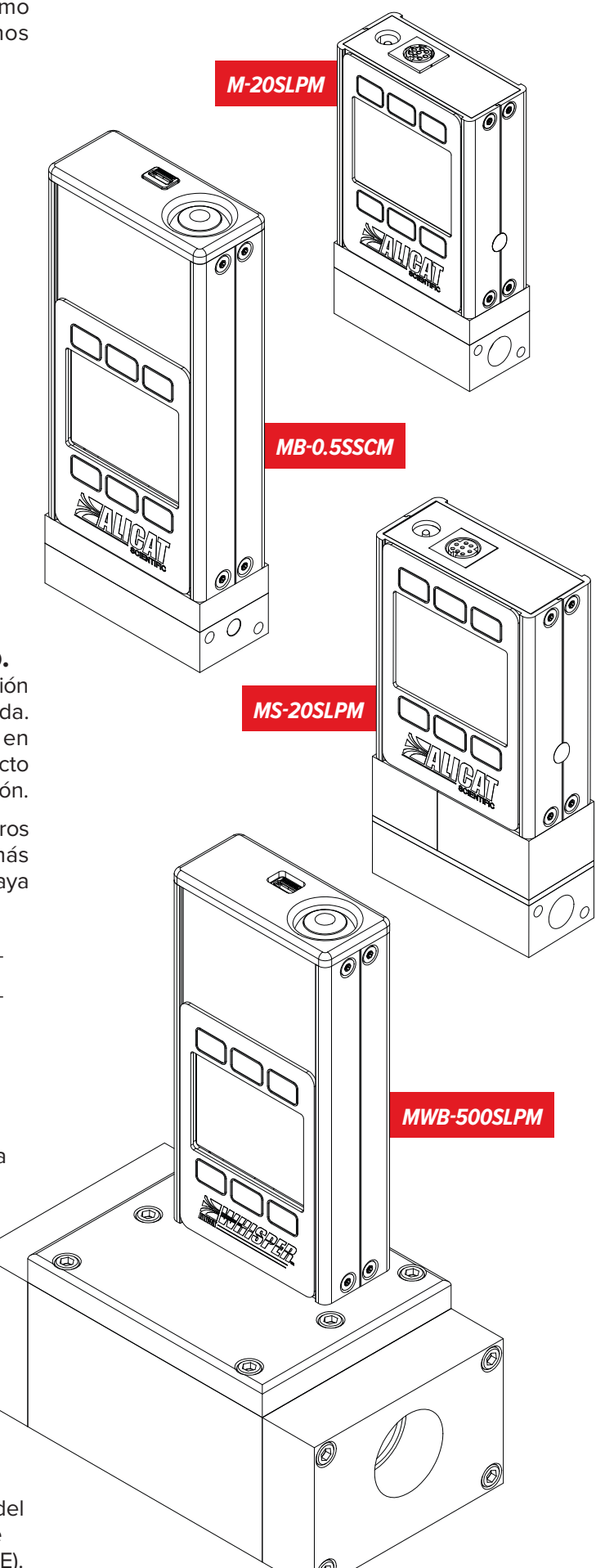

# <span id="page-2-0"></span>Introducción

Su medidor de flujo presenta una serie de características innovadoras:

- **• Funcionamiento de alta precisión para todo tipo de gases.** Utilice el medidor de flujo con cualquiera de los más de 98 gases que se incluyen en Gas Select™, **[página 13](#page-12-0)**.
- **• Mil lecturas por segundo** , que garantizan datos de alta resolución, **[página 10](#page-9-0)**.
- **• Comprobación en tiempo real de la presión y la temperatura** durante el control del flujo, **[página 10](#page-9-0)**.
- **• Pantalla con retroiluminación y contraste ajustable**, fácil de leer aun bajo la luz solar directa. En zonas poco iluminadas, pulse el logo para activar la retroiluminación, **[página 17](#page-16-0)**.
- **• Posibilidad de modificar STP** (temperatura y presión estándar) para ajustarse a cualquier referencia de temperatura y presión estándar, **[página 15](#page-14-0)**.
- **• Posibilidad de conectarse a un ordenador** para el control, el registro y el análisis de todos los datos de presión, **[página 18](#page-17-0)**.

El presente manual abarca los siguientes instrumentos:

- **• Serie M:** medidor de flujo másico para gases
- **• Serie MQ:** medidor de flujo másico para gases de alta presión
- **• Serie MS:** medidor de flujo másico para gases corrosivos
- **• Serie MW (WHISPER™):** medidor de flujo másico para gases de baja caída de presión
- **• Serie MB:** medidor de flujo másico portátil para gases
- **• Serie MBQ:** medidor de flujo másico portátil para gases de alta presión
- **• Serie MBS:** medidor de flujo másico portátil para gases corrosivos
- **• Serie MWB (WHISPER™):** medidor de flujo másico portátil para gases de baja caída de presión

### **Si necesita ayuda o tiene alguna pregunta sobre el uso o el funcionamiento de este dispositivo, póngase en contacto con nosotros utilizando los datos que aparecen en la [página 2](#page-1-0).**

Alicat ofrece múltiples combinaciones de dispositivos con diferentes tamaños, accesorios, conexiones y configuraciones. Estas soluciones personalizadas están destinadas a satisfacer los retos que plantean las aplicaciones de nuestros clientes, que son los que nos empujan a ampliar los límites de nuestra oferta básica.

Si tiene alguna idea para un proceso nuevo o una aplicación compleja, póngase en contacto con Alicat para obtener soporte sobre aplicaciones e ingeniería especializada.

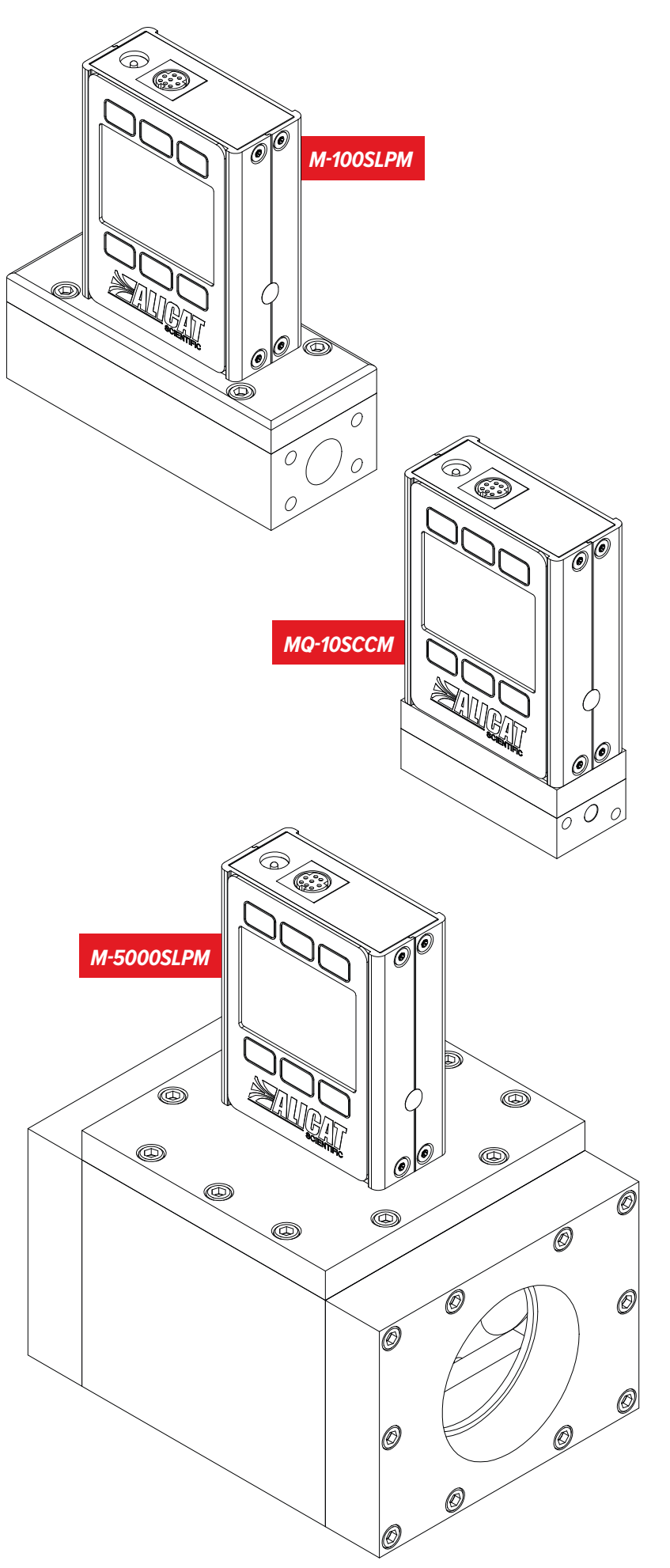

# Índice

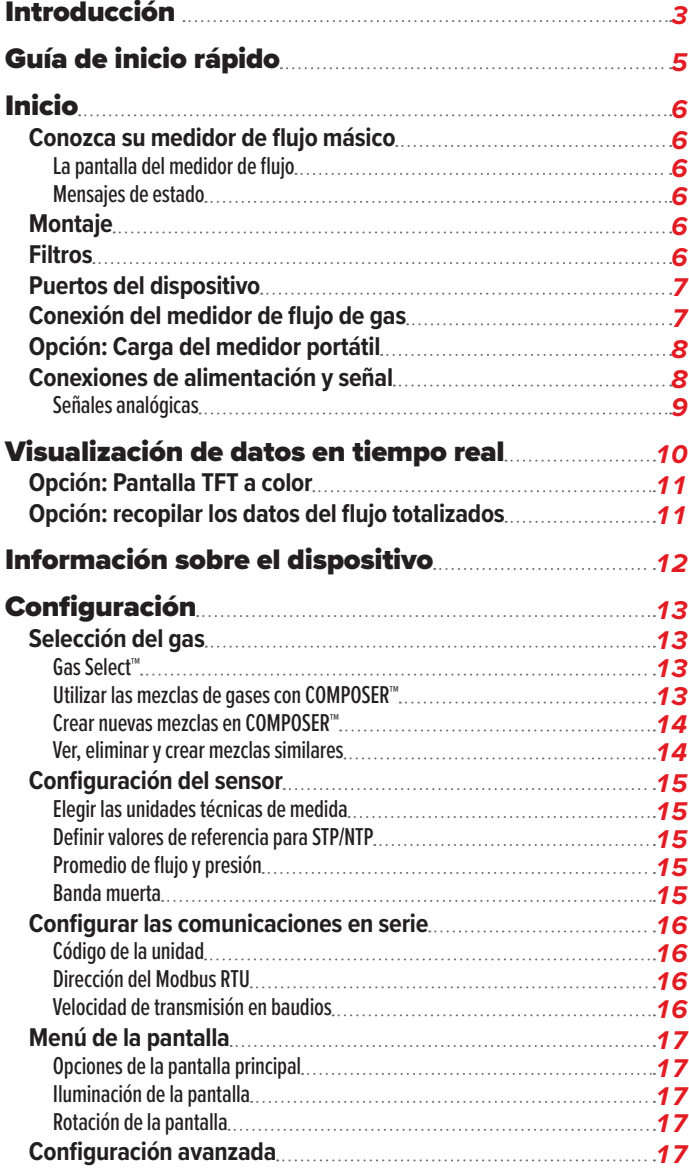

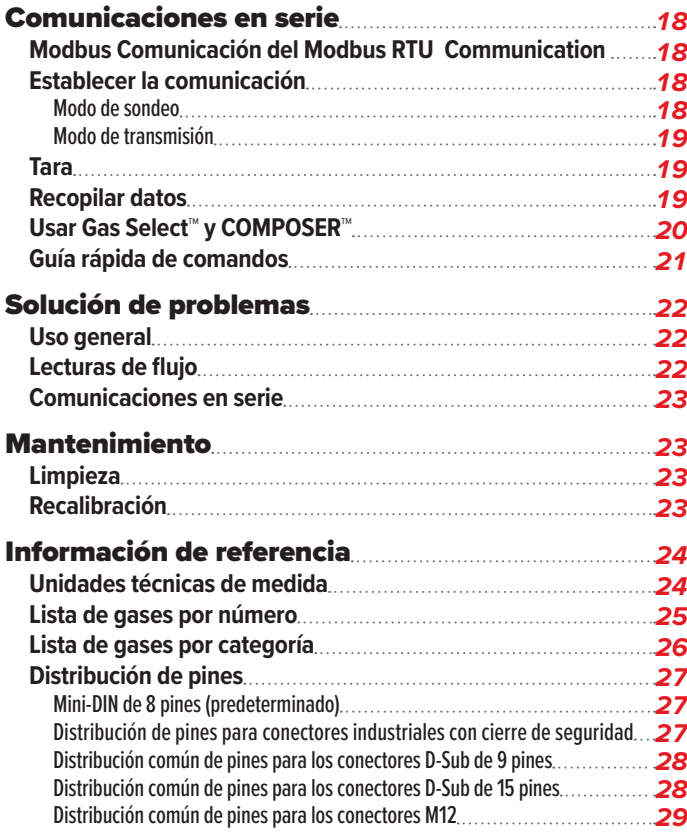

# <span id="page-4-0"></span>Guía de inicio rápido

# **Configuración**

- **• Conecte el medidor de flujo.** Asegúrese de que el flujo pase por el dispositivo en la dirección de la flecha situada en el exterior de este (normalmente, de izquierda a derecha).
- **• Elija las unidades técnicas de medida.**  Puede escoger las unidades de medida seleccionando MAIN MENU → SETUP → Sensor → Engineering Units. Para más detalles, véase la **[página 15](#page-14-0)**.

# **Funcionamiento: verificación del flujo**

- **• Visualización en tiempo real de las lecturas de flujo, temperatura y presión.**  Las lecturas se actualizan y se muestran en tiempo real en su dispositivo. Véase la **[página 6](#page-5-1)**.
- **•** (Opcional) **Registro de las lecturas totalizadas.** La opción del totalizador muestra el flujo total que ha pasado por el dispositivo desde la última vez que se reiniciara dicho totalizador. Si su dispositivo cuenta con un totalizador, pulse NEXT en la pantalla principal para acceder a él. Véase la **[página 11](#page-10-1)**.

# **Conectores y botones**

La ilustración de la derecha representa la configuración típica de un medidor de flujo másico estándar. **Es posible que el aspecto y las conexiones del proceso de su dispositivo difieran respecto a esta.**  Véase la **[página 2](#page-1-0)** para más ejemplos.

# **Retroiluminación**

La pantalla monocromática viene equipada con retroiluminación. **Para activarla, pulse el logo situado en la parte frontal del dispositivo.**

En el caso de las pantallas opcionales TFT a color, al pulsar este botón se apagará la pantalla para ahorrar energía. Véase la **[página 11](#page-10-2)**.

# **Cuidado y mantenimiento**

- **•** Los medidores de flujo no requieren limpieza cuando se utilizan con gases puros y secos. Encontrará más información en la **[página 23](#page-22-1)**.
- **•** Calibre anualmente el medidor de flujo. Para programar una calibración, póngase en contacto con nuestro servicio de atención al cliente (**[página 2](#page-1-0)**).

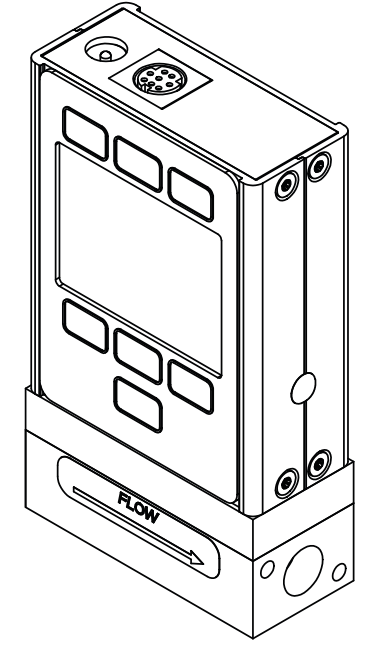

*Este modelo de medidor de flujo másico M-20SLPM-D es una unidad típica. El cuerpo del dispositivo puede variar significativamente, generalmente dependiendo del flujo a escala completa.*

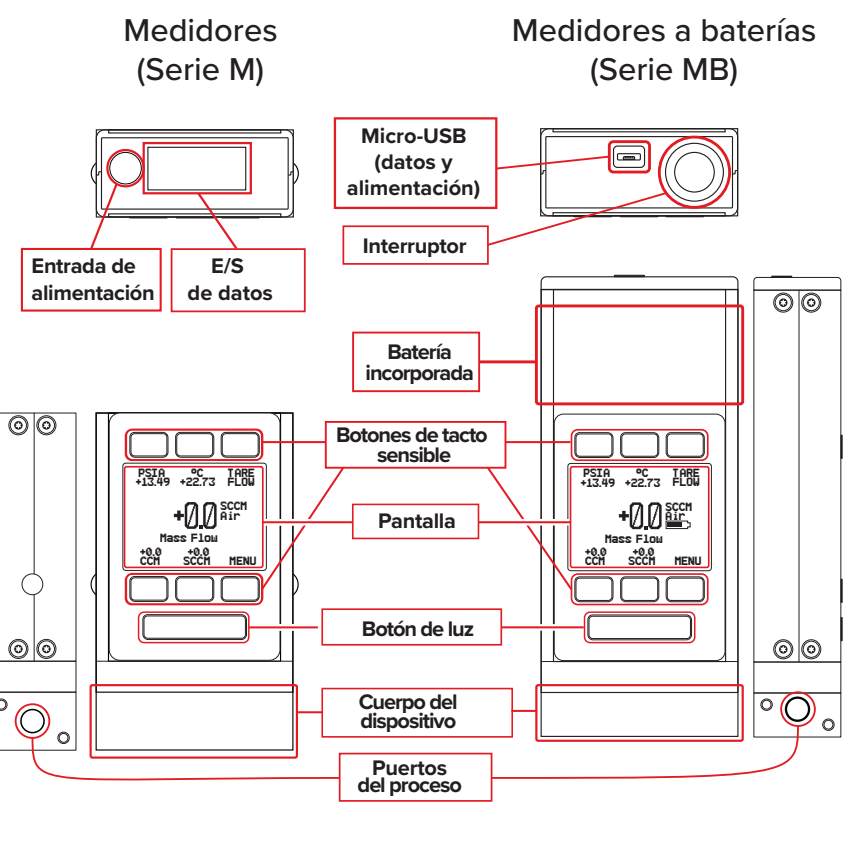

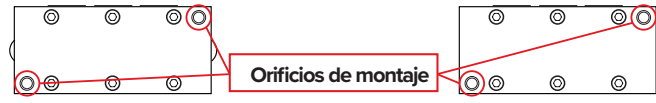

# <span id="page-5-0"></span>Inicio

# Conozca su medidor de flujo másico

## <span id="page-5-1"></span>**La pantalla del medidor de flujo**

La ilustración de la derecha identifica los diferentes elementos de la pantalla del medidor de flujo.

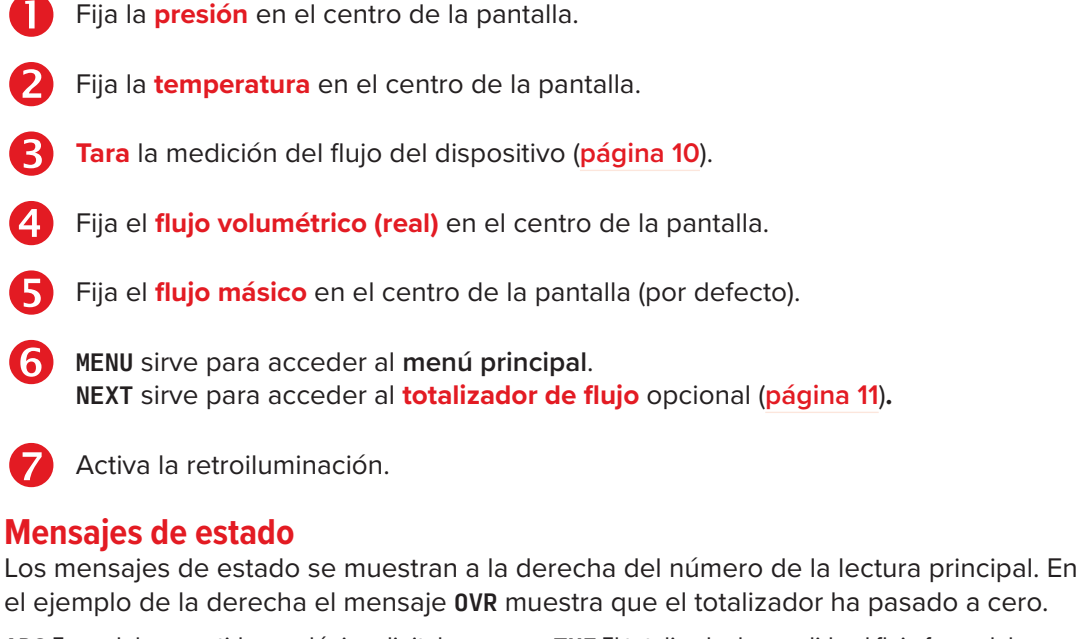

<span id="page-5-2"></span>ADC Error del convertidor analógico-digital LCK Pantalla frontal bloqueada MOV Flujo másico por encima del rango del dispositivo OVR El totalizador ha pasado a cero POV Presión por encima del rango del dispositivo

- TMF El totalizador ha perdido el flujo fuera del rango TOV Temperatura por encima del rango del dispositivo
- VOV Flujo volumétrico por encima del rango del dispositivo

# Montaje

Los medidores de flujo no necesitan tramos rectos de tubería aguas arriba o abajo. La mayoría de los modelos de medidores pueden montarse en cualquier posición, incluso invertida. Los medidores de flujo resistentes a la corrosión emplean sensores con aislamiento del entorno que se deben tarar después de cambiar la orientación.

# Filtros

Cuando la caída de la presión no sea motivo de preocupación, utilice filtros en línea sinterizados para evitar que las partículas de mayor tamaño ingresen al cuerpo del dispositivo por donde discurre el flujo del medidor. A continuación, se muestran los tamaños de partículas máximos sugeridos:

- **• 5 micras** para unidades con flujos iguales o inferiores a 1 SCCM.
- **• 20 micras** para unidades con flujos de entre 1 SCCM y 1 SLPM.
- **• 50 micras** para unidades con flujos iguales o superiores a 1 SLPM.

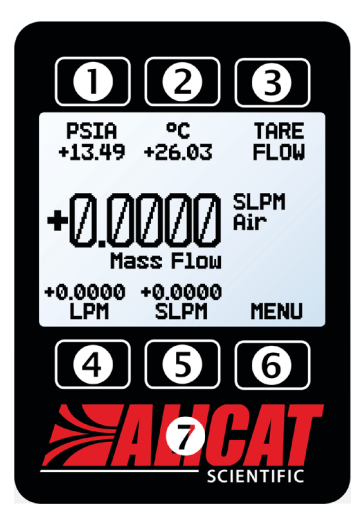

*La pantalla principal. Fíjese en el botón situado detrás del logo, que activa la retroiluminación del dispositivo.*

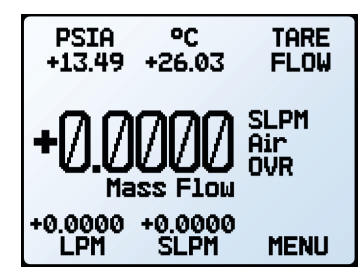

*La pantalla principal con barómetro (PSIG) y un mensaje de estado OVR.*

# <span id="page-6-0"></span>Puertos del dispositivo

El medidor se suministra con tapones de plástico en los puertos. Para reducir las posibilidades de contaminar el flujo, no retire dichos tapones hasta que esté listo para instalar el dispositivo.

Los medidores de flujo de gases estándar disponen de puertos hembra de entrada y salida. Los conectores compatibles con VCR® u otros especiales pueden tener conexiones macho.

- **•** Si utiliza una pieza de conexión sin junta mecánica, utilice una cinta de teflón para sellar la rosca y evitar fugas alrededor de esta, pero no cubra los dos primeros hilos de la rosca que entran en el dispositivo. Así, se minimizarán las posibilidades de que penetre cinta en el cuerpo del equipo y obstruya los elementos de flujo laminar.
- **•** No es necesario aplicar cinta de teflón a las roscas cuando la conexión dispone de junta mecánica.

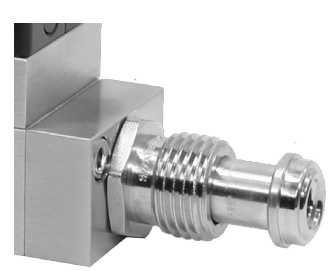

*Un medidor de flujo másico con conexiones macho compatibles con VCR*®*.*

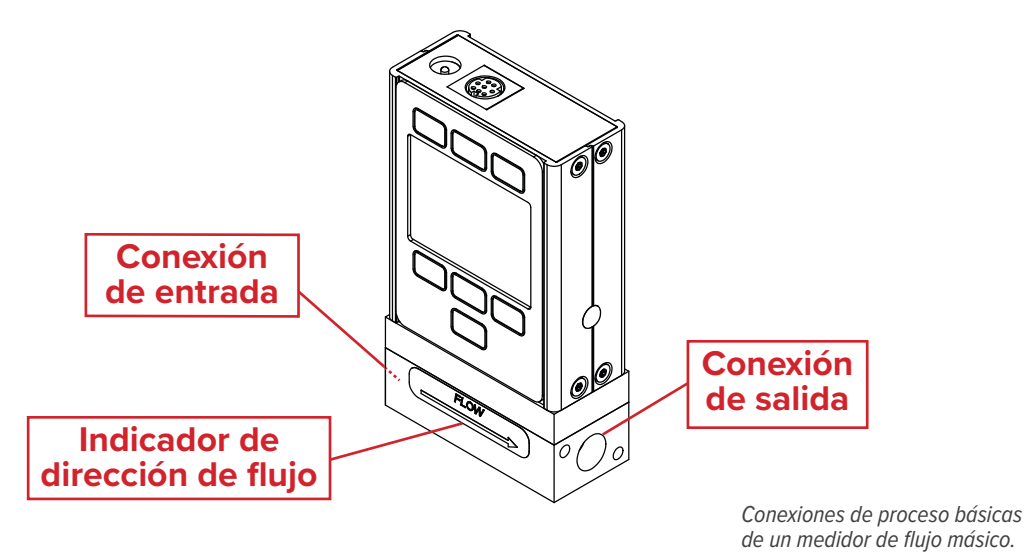

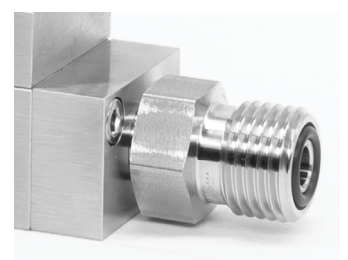

*Un medidor de flujo másico con conexiones macho compatibles con VCO*®*.*

 ! **Advertencia:** *no se recomienda utilizar pasta lubricante o material de sellado en las conexiones de proceso puesto que estos compuestos pueden provocar daños permanentes en el medidor si se introducen en el interior del dispositivo.*

# Conexión del medidor de flujo de gas

El medidor de flujo puede medir el flujo generado por presión positiva o succión. Conecte el medidor de manera que el flujo discurra en la misma dirección que la flecha situada en la parte frontal del dispositivo (normalmente, de izquierda a derecha).

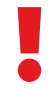

 ! **Advertencia:** *si el medidor de flujo se utiliza por encima de la presión común máxima o diferencial especificada, se producirán daños permanentes en los sensores de presión internos.*

*Este problema ocurre comúnmente cuando se aplica súbitamente gas de alta presión de, por ejemplo, una válvula solenoide de acción rápida, ya sea aguas arriba o aguas abajo del medidor de flujo. Si sospecha que su sensor de presión está dañado, deje de utilizar el dispositivo y póngase en contacto con el servicio de atención al cliente. Consulte la siguiente tabla para conocer los límites de presión.*

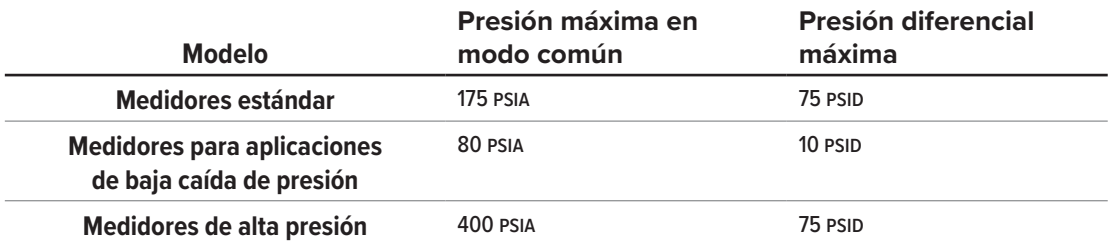

# <span id="page-7-0"></span>Opción: Carga del medidor portátil

Las baterías de los medidores portátiles vienen parcialmente cargadas con el envío. Cuando está completamente cargada, la duración típica de la batería es de 18 horas con una pantalla monocromática o de 8 horas con una pantalla TFT a color. Atenuar la retroiluminación aumentará la duración de la batería. Cuando el indicador de batería muestra que está completamente descargada, quedan unos 15 minutos de duración de la batería.

Cargue el dispositivo utilizando el cable USB suministrado (micro-B a tipo A) o un cable similar. Se puede utilizar cualquier toma USB de un ordenador o una fuente de alimentación portátil, pero la carga será más rápida (aproximadamente 3,5 horas) si se conecta a la fuente de alimentación de 2,0 A suministrada.

El indicador LED rojo de la parte superior del dispositivo se ilumina para indicar que la unidad se está cargando y se apaga cuando la batería está cargada.

Puede utilizar el medidor mientras se está cargando. Si la batería se ha agotado por completo, es posible que tenga que cargar el manómetro durante un minuto completo antes de poder encender el dispositivo.

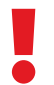

! **Advertencia:** *El rango de temperatura de carga segura es de 0 a 45 °C (32 a 113 °F). Si los sensores internos detectan temperaturas fuera de este rango, la batería no se cargará.*

# Conexiones de alimentación y señal

El medidor se puede se puede alimentar mediante el jack o el conector múltiple que se encuentra en la parte superior del dispositivo.

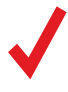

**Nota:** *los requisitos de alimentación varían según la configuración. Consulte la hoja de especificaciones correspondiente en alicat.com/es/especificaciones para más información sobre requisitos de alimentación. especificaciones correspondiente en [alicat.com/es/especificaciones](https://www.alicat.com/es/especificaciones) para más información sobre requisitos de alimentación.*

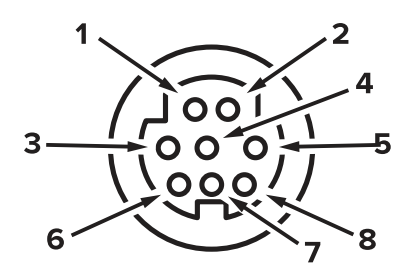

Conector hembra: Dispositivo Conector macho: Cable

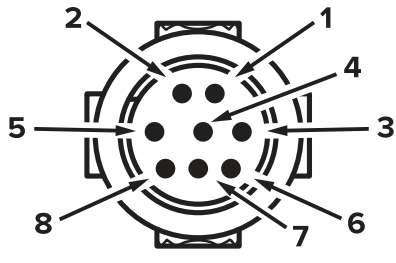

## **Distribución de pines estándar para el Mini-DIN de 8 pines**

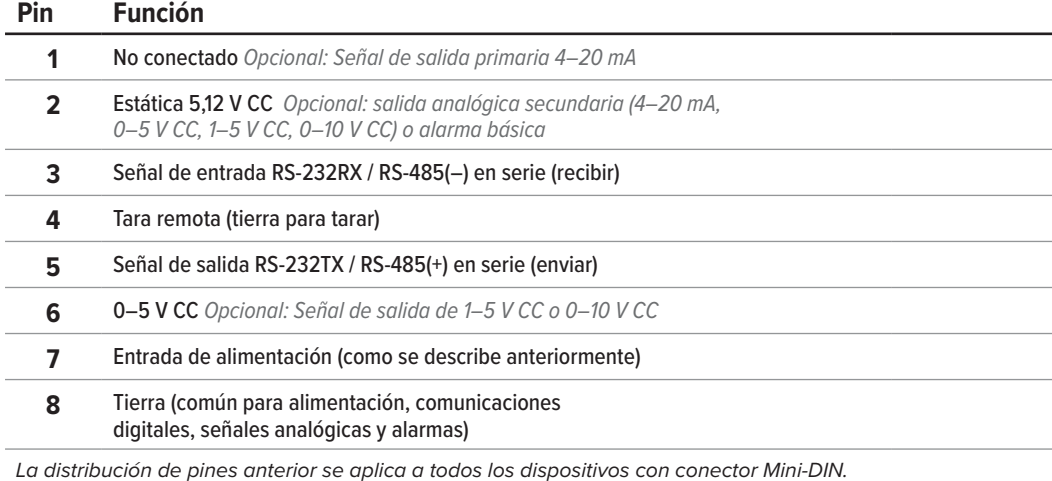

*La distribución de pines anterior se aplica a todos los dispositivos con conector Mini-DIN. La disponibilidad de las diferentes señales de salida depende de las opciones solicitadas. Las configuraciones opcionales se indican en la hoja de calibración de la unidad.*

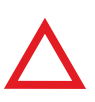

**Precaución:** *no conecte la alimentación a los pines 1–6; pueden producirse daños permanentes. Es habitual confundir la clavija 2 (marcado como salida 5–12 V CC) con la señal de salida analógica estándar 0–5 V CC. Normalm permanentes. Es habitual confundir la clavija 2 (marcado como salida 5–12 V CC) con la señal de salida analógica estándar 0–5 V CC. Normalmente, la clavija 2 es de 5,12 V CC constante.*

Para ver otras distribuciones de pines, véase de la **[página 27](#page-26-1)** a la **[página 29](#page-28-1)**.

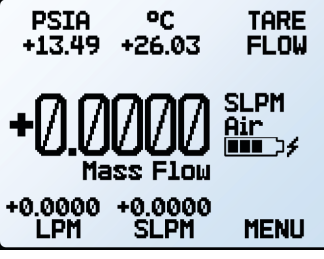

*Lapantalla principal con información de la batería y un indicador de carga activa (el rayo).*

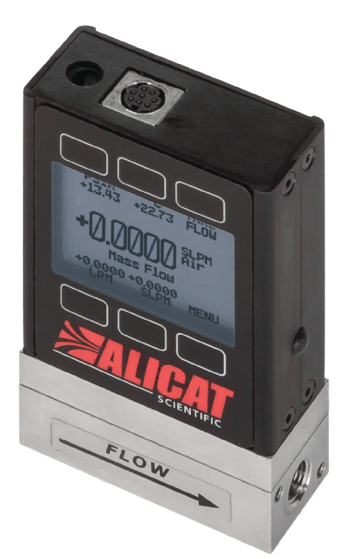

*Medidor de flujo másico MC-1SLPM-D con conector Mini-DIN de 8 pines.*

## <span id="page-8-0"></span>**Señales analógicas**

## **Señal de salida analógica primaria**

La mayoría de los dispositivos incluyen una señal de salida analógica primaria, lineal en todo su rango. En el caso de los rangos que empiezan en 0 V CC, la presión cero se indica aproximadamente a 0,010 V CC. La presión a escala completa se indica mediante el punto máximo del rango: 5 V CC para 0–5 V CC; 20 mA para señales de 4–20 mA, etc.

## **Opción: señal de salida analógica secundaria**

El conector mini-DIN de 8 pines predeterminado sitúa la salida analógica primaria en la clavija 6 para la señal de tensión y en la clavija 1 para las señales de intensidad de corriente de 4–20 mA. La conexión a tierra para estas señales es común en la clavija 8.

## **Uso de la conexión a tierra para tarar**

Puede tarar el manómetro de forma remota conectando momentáneamente a tierra la clavija 4. Cuando el interruptor está cerrado, se tara el dispositivo. El funcionamiento se reanudará cuando se suelte el interruptor. También puede realizar la tara con los controles delanteros (**[página 11](#page-10-2)**) o con los comandos en serie (**[página 19](#page-18-1)**). Esto sólo se debe hacer en una condición de flujo cero real.

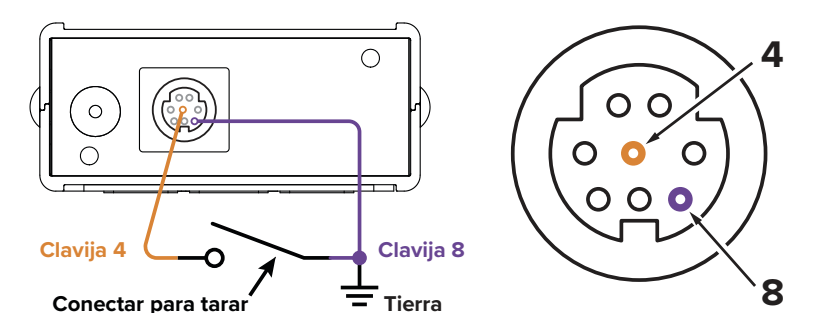

## **Opción: señal de salida analógica secundaria**

El conector mini-DIN de 8 pines predeterminado de Alicat sitúa la salida analógica secundaria en la clavija 2 tanto para la señal de tensión como la de intensidad de corriente. La señal analógica secundaria del dispositivo puede diferir de la señal de salida principal.

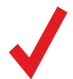

✓ **Nota:** *Vea las señales de salida que fueron solicitadas en la hoja de calibración suministrada con su medidor.*

## **Opción: señal de salida de intensidad de corriente 4–20 mA**

Si el medidor dispone de una señal de salida de intensidad de corriente de 4–20 mA primaria o secundaria, el dispositivo requerirá una alimentación de 12–24 V CC.

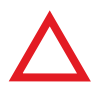

**Precaución:** *no conecte dispositivos de 4–20 mA a sistemas con alimentación por lazo,*<br> *dado que esto dañará partes del circuito interno sin posibilidad de reparación y anulará*<br> *la garantía. Si tiene que interactuar c dado que esto dañará partes del circuito interno sin posibilidad de reparación y anulará la garantía. Si tiene que interactuar con sistemas ya existentes con alimentación por lazo, use siempre un aislador de señales y una fuente de alimentación independiente.*

# <span id="page-9-1"></span><span id="page-9-0"></span>Visualización de datos en tiempo real

# Pantalla principal

La **pantalla principal** tiene estas funciones básicas:

- **•** Mostrar en tiempo real los datos de temperatura, presión y flujo
- **•** Proporcionar acceso al **menú principal** (MENU) o al totalizador opcional (NEXT) (**[página 11](#page-10-1)**)
- **•** Tarar la medición del flujo (**[página 10](#page-9-2)**)

Esta pantalla muestra simultáneamente y en tiempo real los datos de todos los parámetros del flujo. Los datos en tiempo real se miden 1000 veces por segundo y la pantalla LCD se actualiza 10 veces por segundo. El botón situado junto a las mediciones sirve para fijar sus valores en el centro de la pantalla.

# Tarar el medidor de flujo

## MENU → TARE FLOW *o* TARES

Tarar garantiza que el medidor de flujo ofrezca mediciones lo más precisas. Esta función proporciona al medidor de flujo una referencia cero para las mediciones de flujo. En el caso de los medidores con barómetro, la lectura de la presión absoluta también puede tararse cuando el dispositivo está expuesto a la presión atmosférica local.

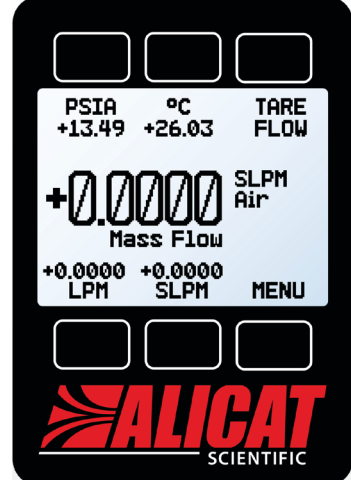

*La pantalla principal.*

## <span id="page-9-2"></span>**Cómo tarar**

## **Tarar el flujo**

 $MENU \rightarrow TARES \rightarrow TARE FLOW$ 

El flujo se debe tarar con la presión de proceso esperada, sin flujo. Se mostrará el siguiente mensaje: "ENSURE NO FLOW BEFORE PRESSING TARE" ("asegúrese de que no hay flujo antes de pulsar el botón de tara"). Pulse TARE para completar el proceso.

## **Opcional: Tarar la presión**

### $MENU \rightarrow TARES \rightarrow TARE$  PRESS

La tara de la presión absoluta requiere un barómetro opcional y que el medidor esté abierto a la atmósfera. Un mensaje, "PRESS TARE WHEN VENTED TO AMBIENT WITH NO FLOW" ("Pulse el botón de tara cuando el dispositivo esté abierto a la atmósfera"). También se mostrará la compensación entre el sensor de presión absoluta dentro del cuerpo del dispositivo y el barómetro interno.

## **Cuándo tarar**

- **•** Antes de cada nuevo ciclo de medición de flujo
- **•** Después de que se hayan producido cambios significativos en la temperatura o la presión
- **•** Después de que se haya caído o golpeado el medidor de flujo
- **•** Después de modificar la orientación del dispositivo

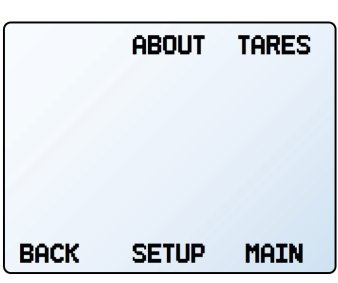

*Tare el flujo másico seleccionando TARES en el menú principal.*

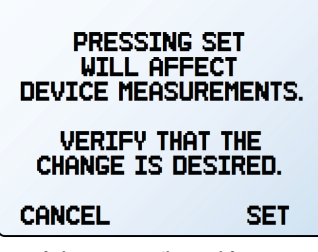

*La página de confirmación de la tara.*

# <span id="page-10-2"></span><span id="page-10-0"></span>Opción: Pantalla TFT a color

Desde el punto de vista funcional, los instrumentos solicitados con una pantalla a color son iguales a los instrumentos monocromáticos estándares con retroiluminación. El color permite mostrar información adicional en la pantalla.

## **Indicadores de la pantalla multicolor**

- **• VERDE**: las etiquetas de parámetros y los ajustes asociados al botón situado directamente encima o debajo de la etiqueta se muestran en verde.
- **• BLANCO**: el parámetro se mostrará en blanco cuando el dispositivo funcione dentro de sus especificaciones.
- **• ROJO**: el parámetro se mostrará en rojo cuando su valor sobrepase el 128 % de las especificaciones del dispositivo.
- **• AMARILLO**: aparecerán en amarillo los elementos del menú que estén listos para seleccionarse. Este color sustituye el símbolo > que está presente en las selecciones en la pantalla monocromática.

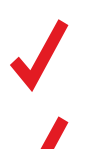

**Nota:** *pulse el logo para apagar la retroiluminación de la pantalla a color. El medidor de flujo seguirá en funcionamiento mientras la retroiluminación está apagada.<br>Nota: las pantallas a color pecesitarán 40 mA adiciona flujo seguirá en funcionamiento mientras la retroiluminación está apagada.*

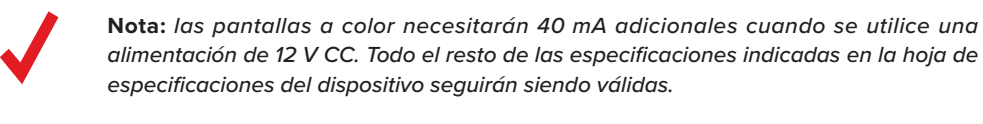

## <span id="page-10-1"></span>Opción: recopilar los datos del flujo totalizados MAIN DISPLAY  $\rightarrow$  NEXT (menú del totalizador)

El totalizador de flujo opcional muestra la cantidad total de masa o volumen que ha discurrido a través del instrumento desde la última vez que se reinició, de forma similar a un surtidor de gasolina.

- **•** TOTAL/TIMER cambia el parámetro fijo en el centro de la pantalla, de flujo totalizado a tiempo transcurrido.
- **•** SLPM (u otra medida del flujo másico) muestra el caudal en tiempo real. Pulse el botón para cambiar las unidades técnicas de medida.
- **•** (Opcional) M AVG o V AVG: muestra el promedio del totalizador, que indica el caudal *El totalizador muestra un promedio*  medio desde el último reinicio, actualizado en tiempo real.
- **•** SL (en este ejemplo): Alterna la visualización de las unidades técnicas de medida seleccionadas para el flujo o el tiempo (**[página 15](#page-14-0)**) y el gas seleccionado (**[página 13](#page-12-2)**).
- **•** RESET borra todos los datos totalizados e inmediatamente restablece el temporizador a 0.
- **•** MENU sirve para acceder al **menú principal**.

## **Funciones de reinicio del totalizador**

El totalizador mostrará un máximo de 7 dígitos. Por defecto, la posición del decimal será la misma que para el flujo en tiempo real. El totalizador se puede configurar en el momento de hacer el pedido para los siguientes tipos de funcionamiento:

- **• Reinicio (predeterminado):** el totalizador reanudará el recuento desde cero en cuanto se haya alcanzado el recuento máximo.
- **• Congelación:** el totalizador se parará cuando se alcance el recuento máximo hasta que se reinicie manualmente.
- **• Error (predeterminado):** se mostrará OVR como mensaje de estado cuando se haya alcanzado el recuento máximo; esta función es compatible con las de reinicio y congelación.

El contador de tiempo transcurrido tiene un valor máximo de 9999:59:59 (h:m:s) (416 días, 16 horas). Si, llegado a ese punto se sigue totalizando el flujo, el temporizador quedará congelado, independientemente del modo de funcionamiento que se haya elegido de entre los anteriores para las lecturas de flujo totalizadas.

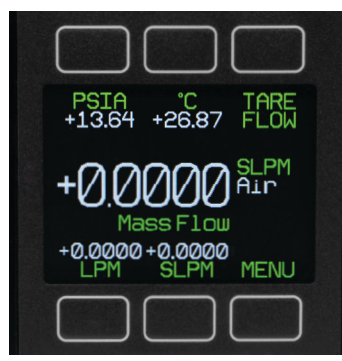

*Una pantalla TFT típica.*

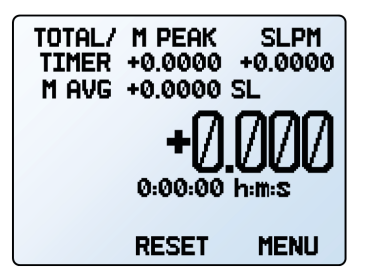

*de flujo másico.* 

# <span id="page-11-0"></span>Información sobre el dispositivo

El menú **de información** (MENU → ABOUT) contiene información útil para la puesta en marcha, la configuración y la resolución de problemas.

## **Información básica del dispositivo**

ABOUT → About Device

Incluye información sobre lo siguiente:

- **•** MODEL: modelo del dispositivo
- **•** SERIAL NO: número de serie
- **•** DATE MFG: fecha de fabricación
- **•** DATE CAL: fecha de calibración más reciente
- **•** CAL BY: iniciales de la persona que calibró el dispositivo
- **•** SW: versión del firmware
- **•** Display SW (solo en pantallas a color): versión del firmware de la pantalla

## **Rangos a escala completa del dispositivo**

### $ABOUT \rightarrow Full Scale Range$

Esta pantalla muestra el rango calibrado máximo de las lecturas de flujo y presión disponibles. La mayoría incluirá el flujo másico, el flujo volumétrico y la presión absoluta. Los dispositivos equipados con un barómetro opcional también mostrarán las presiones relativas y atmosféricas.

## **Información del fabricante**

## ABOUT → About Manufacturer

About Manufacturer suele incluir los siguientes datos:

- **•** Nombre del fabricante
- **•** Página web
- **•** Número de teléfono
- **•** Dirección de correo electrónico

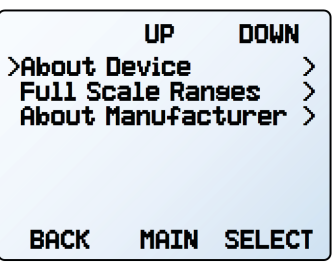

*El menú de información.*

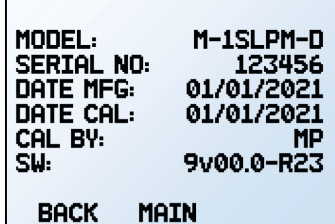

*La pantalla de información sobre el dispositivo.*

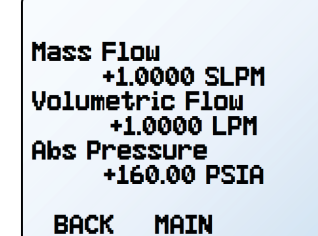

*La pantalla de rangos a escala completa.* 

# <span id="page-12-1"></span>Configuración

# <span id="page-12-2"></span>Selección del gas

 $MENU \rightarrow SETUP \rightarrow Active Gas$ 

## <span id="page-12-0"></span>**Gas Select™**

La mayoría de los medidores se calibran físicamente en la fábrica mediante aire. Gas Select™ permite reconfigurar el medidor de flujo para un gas diferente sin necesidad de devolverlo para realizar una recalibración física.

Este menú contiene diferentes categorías (como Standard, Chromatography y Welding), además de las selecciones recientes y las mezclas de COMPOSER™ (véase a continuación). Cada categoría abarca un subconjunto de gases disponibles y mezclas preconfiguradas.

En cuanto pulse SET en la lista de gases, el medidor de flujo reconfigurará sus cálculos de caudal de acuerdo con las propiedades del gas recién seleccionado. No es necesario *El menú de configuración.* reiniciar el dispositivo.

La selección de gas actual aparece justo debajo del indicador de unidad, en la parte derecha de la **pantalla principal** (**[página 10](#page-9-0)**).

## **Controles de las categorías y listas de gases**

- **•** PAGE permite avanzar a la siguiente página de categorías o gases.
- **•** SELECT (en la lista de categorías) abre la lista de gases dentro de la categoría correspondiente.
- **•** SET (en la lista de gases) carga inmediatamente las propiedades de medición del gas y devuelve al **menú de configuración**.

## <span id="page-12-3"></span>**Utilizar las mezclas de gases con COMPOSER™**

#### SETUP  $\rightarrow$  Active Gas  $\rightarrow$  COMPOSER Mixes

Para garantizar su exactitud, su medidor de flujo necesita conocer la viscosidad del gas que fluye a través de él. Cuanto más precisa sea la definición de la composición del gas actual, más exactas serán las lecturas del flujo. COMPOSER™ es una función incluida en Gas Select™ que permite definir las nuevas composiciones de gases mezclados para reconfigurar el medidor de flujo cuando sea necesario.

Para definir una nueva mezcla de gases, se utiliza el método semiempírico de Wilke sobre la base de la relación molar (volumétrica) de los gases de la mezcla. Se puede definir hasta cinco gases que compongan la mezcla con una de precisión de hasta 0,01 %. Una vez definida y guardada una nueva mezcla de gases en COMPOSER™, esta se integra al sistema de Gas Select™ y se puede acceder a ella en la categoría de gases **COMPOSER User** Mixes. Se pueden guardar simultáneamente hasta 20 mezclas de gas de COMPOSER™ en el medidor de flujo.

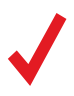

**Nota:** *COMPOSER™ forma parte del firmware dispositivo y no mezcla gases físicamente.*<br>
Únicamente configura los cálculos del dispositivo para proporcionar lecturas de flujo<br>
más exactas en función de los gases que integ *Únicamente configura los cálculos del dispositivo para proporcionar lecturas de flujo más exactas en función de los gases que integran la mezcla definida.*

Seleccione cualquier mezcla existente y pulse SET para configurar inmediatamente el dispositivo para que mida dicha mezcla. Para crear nuevas mezclas, consulte la sección siguiente.

| ЦP<br>>Active Gas: Air<br>Sensor<br>RS-232 Serial<br><b>Display</b> |             | <b>DOWN</b>   |
|---------------------------------------------------------------------|-------------|---------------|
| Advanced                                                            |             |               |
| BACK                                                                | <b>MAIN</b> | <b>SELECT</b> |

| <b>PAGE</b>         | ЦP          | DOWN          |
|---------------------|-------------|---------------|
| <b>Recent</b>       |             |               |
| Standard<br>÷       |             |               |
| COMPOSER Mixes<br>> |             |               |
| Bioreactor<br>>     |             |               |
| Breathins<br>١,     |             |               |
| Chromatosraphy<br>٦ |             |               |
| Fuel                |             | ٦             |
| BACK                | <b>MAIN</b> | <b>SELECT</b> |

*La primera página de la lista de categorías de Gas Select™.*

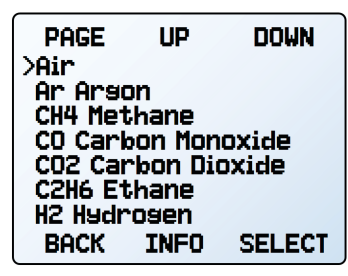

*La lista de gases estándares en Gas Select™.*

## <span id="page-13-0"></span>**Crear nuevas mezclas en COMPOSER™**

SETUP → Active Gas → COMPOSER Mixes → Create Mix

## <span id="page-13-1"></span>**Asigne un nombre largo y uno corto a la mezcla**

UP/DOWN cambiará el carácter. Los caracteres válidos incluyen: A-Z, 0–9, signos de puntuación (. , -) y espacio. CANCEL sirve para volver al **menú de configuración de mezclas**. SET sirve para aceptar el nombre.

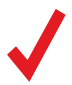

✓ **Nota:** *si se usa un espacio en el nombre corto, es posible que algunos programas no lean correctamente la trama de datos en serie.*

## **Definir la mezcla.**

- **•** Add Gas to Mix sirve para acceder a la lista de categorías de Gas Select™. Una vez encontrado el gas correcto, pulse SET. Introduzca el porcentaje de composición y pulse SET.
- **•** A medida que se añaden gases, el porcentaje total utilizado se mostrará en el **menú de configuración de la mezcla**.
- **•** Al añadir el último gas, COMPOSER™ puede modificar el porcentaje para llenar la parte restante hasta alcanzar el 100 %: elija el gas y, a continuación, seleccione Set % to Balance.
- **•** Una vez que los gases totalizan el 100 %, se puede guardar la mezcla seleccionando Save Mix. Al seleccionar BACK, se descartará permanentemente la mezcla.
- **•** Luego de que se hayan agregado varios gases, la lista hará que el menú pase a una segunda página; utilice el botón PAGE para ver el resto de la lista.

## **Ver, eliminar y crear mezclas similares**

## SETUP + Active Gas + COMPOSER Mixes + [Selecciona mezcla] + INFO

La configuración actual de cualquier mezcla existente de COMPOSER™ se puede ver seleccionando INFO en lugar de SET en la lista de las mezclas. Se mostrarán:

- **•** Opciones para eliminar la mezcla o crear una similar.
- **•** El nombre largo y el corto.
- **•** El número del gas.
- **•** La composición, que puede abarcar una segunda página; en ese caso, al pulsar el botón PAGE se accederá a esta.

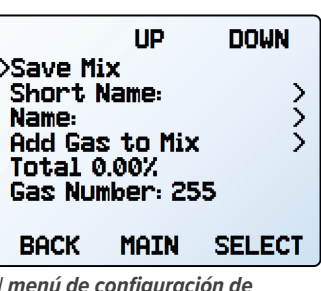

*El menú de configuración de mezclas.*

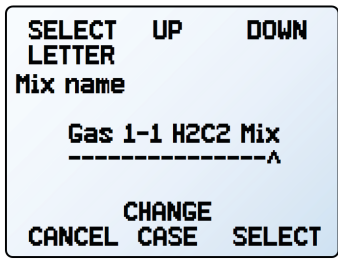

*Definición de nombre largo de la mezcla.*

# <span id="page-14-1"></span>Configuración del sensor

MENU → SETUP → Sensor

## <span id="page-14-0"></span>**Elegir las unidades técnicas de medida**

### $SETUP +$  Sensor  $\rightarrow$  Engineering Units

Modificar las unidades técnicas de medida del dispositivo alterará tanto la pantalla como la trama de datos. Elija el parámetro cuya unidad quiere modificar, escoja una unidad técnica de medida y confirme el cambio en la última pantalla.

## **Definir valores de referencia para STP/NTP**

### SETUP → Sensor → STP Flow Ref *o* NTP Flow Ref

Los caudales estandarizados se indican en unidades de flujo volumétrico "normales" o "estándares" que denotan una determinada combinación de temperatura y presión. Esta indicación recibe el nombre de STP (temperatura y presión estándar) o NTP (temperatura y presión normales). En función de las unidades técnicas de medida seleccionadas, en este menú se podrá editar STP o NTP.

## **Opciones de referencia:**

- **•** Stan T: temperatura estándar
- **•** Stan P: presión estándar
- **•** Norm T: temperatura normal
- **•** Norm P: presión normal
- **•** Ref temp units modifica las unidades de temperatura utilizadas para los cálculos de STP y NTP.
- **•** Ref pressure units modifica las unidades de presión utilizadas para los cálculos de STP y NTP.

A menos que se solicite lo contrario, el medidor de flujo se suministra con un valor de STP predeterminado de 25 °C y 1 atmósfera (que afecta a las unidades de flujo que empiezan por una S) y un valor de NTP de 0 °C y una atmósfera (atm) (que afecta a las unidades de flujo que empiezan por una N).

 ! **Advertencia:** *Los cambios en las referencias de STP o NTP alterarán las lecturas del flujo másico.* 

## <span id="page-14-2"></span>**Promedio de flujo y presión**

SETUP  $\rightarrow$  Sensor  $\rightarrow$  Flow Averaging SETUP → Sensor → Pressure Averaging

Realizar un promedio del flujo y presión durante un periodo más prolongado puede ser útil para nivelar lecturas fluctuantes. Este menú sirve para modificar las constantes de tiempo de las medias geométricas de flujo y presión. Los valores corresponden aproximadamente a la constante de tiempo (en milisegundos) de los valores promediados. Los números más altos generan un mayor efecto de nivelado, hasta un máximo de 255 ms.

## **Banda muerta**

### SETUP → Sensor → Zero Band

El umbral de la banda muerta representa la cantidad de flujo por debajo de la cual los valores de flujo se indicarán como 0. La banda muerta máxima es de un 6,38 %. Esta función también se aplica a las lecturas de presión relativa cuando se utiliza el barómetro opcional. Por ejemplo, un medidor de 20 SLPM con un valor de banda muerta de 0,25 % se mostraría como 0 SLPM para todas las lecturas inferiores a 0,05 SLPM.

**HD DOWN** >Ensineerins Units **STP Flow Reference** X **Flow Averasins** Pressure Averasins У Zero Band **BACK** MAIN **SELECT** 

*El menú de configuración del sensor.*

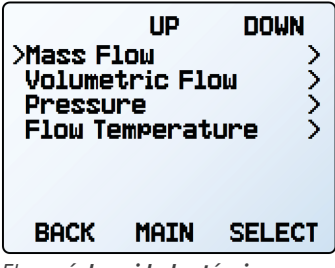

*El menú de unidades técnicas (***[página 11](#page-10-1)***).*

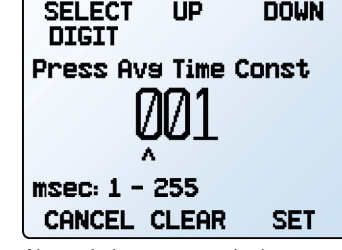

*Ajuste de la constante de tiempo para el promedio del flujo.*

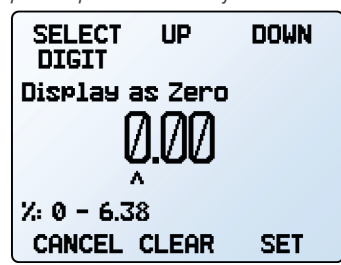

*Configuración de la banda muerta.*

# <span id="page-15-1"></span><span id="page-15-0"></span>Configurar las comunicaciones en serie

## MENU → SETUP → RS-232 Serial *o* RS-485 Serial *o* Serial Comm

Puede operar el medidor de flujo de forma remota mediante la conexión de datos para transmitir y registrar todos los datos fácilmente. Antes de conectar el medidor de flujo a un ordenador, asegúrese de que el dispositivo esté listo para comunicarse con su PC comprobando las opciones de este menú.

Para más información sobre como enviar comandos desde un ordenador, véase la **[página 18](#page-17-0)**.

## **Código de la unidad**

## SETUP → RS-232 Serial *o* RS-485 Serial → Unit ID

El código de la unidad (ID) es el identificador que utiliza el ordenador para distinguir un dispositivo de otros similares cuando está conectado a una red. Mediante las letras de dicho código (A-Z), puede conectar hasta 26 dispositivos a un ordenador simultáneamente mediante un único puerto COM. Esto se denomina **modo de sondeo** (**[página 18](#page-17-2)**). Los cambios en el código de la unidad se aplicarán cuando seleccione SET.

Si selecciona "@" como código de la unidad, el medidor de flujo entrará en **modo de transmisión** cuando salga del menú (**[página 19](#page-18-1)**).

## **Dirección del Modbus RTU**

## SETUP → RS-232 Serial *o* RS-485 Serial → Modbus Address

La dirección Modbus es el identificador que un ordenador o un controlador lógico programable (PLC) utiliza para distinguir su dispositivo de otros cuando se conecta a una red Modbus. Se pueden utilizar valores de entre 1 Y 247.

## **Velocidad de transmisión en baudios**

## SETUP → RS-232 Serial *o* RS-485 Serial → Baud Rate

La velocidad de transmisión en baudios es la velocidad a la que los dispositivos digitales transfieren información. El medidor de flujo tiene una velocidad de transmisión en baudios predeterminada de 19 200 baudios (bits por segundo). Si su ordenador o software utiliza una velocidad de transmisión en baudios diferente, deberá cambiar la del medidor de flujo en el menú **BAUD** para garantizar que coincidan. Como alternativa, puede modificar la velocidad de transmisión en baudios del ordenador en el administrador de dispositivos de Windows®. Los cambios se aplicarán cuando pulse SET, pero quizá tenga que reiniciar el software para que los reconozca.

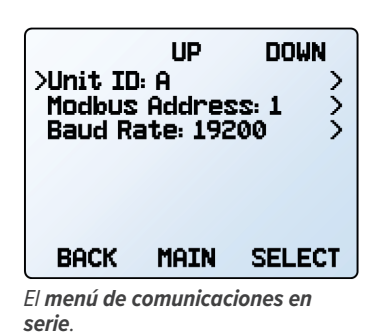

PAGE **UP DOWN** @ - Streamins Mode ХĤ B  $\frac{c}{D}$ E<br>F **CANCEL SET** 

*Elegir un código de identificación de la unidad (ID) o iniciar la transmisión*

# <span id="page-16-1"></span><span id="page-16-0"></span>Menú de la pantalla

## $MENU \rightarrow SETUP \rightarrow Display$

Las opciones del **menú de configuración de la pantalla** sirven para ajustar el contraste o el brillo de la pantalla y permitir la rotación de la misma.

## **Opciones de la pantalla principal**

SETUP → Display → MAIN Screen

- **•** Any Key Press modifica lo que ocurre cuando se pulsa cualquiera de los botones de parámetros en la **pantalla principal** (**[página 10](#page-9-0)**) (por ejemplo, presión o temperatura). Por defecto, estos botones fijan su medición en el centro de la pantalla. Si en esta opción se selecciona Show Actions Menu, se mostrará una opción para modificar las unidades técnicas de medida del parámetro en cuestión, así como una opción para destacar el parámetro.
- **•** Top Left Key Value sirve para mostrar si el dispositivo dispone de un barómetro opcional instalado. Esta opción configura qué tipo de presión se muestra (atmosférica, relativa, absoluta).

## **Iluminación de la pantalla**

SETUP  $\rightarrow$  Display  $\rightarrow$  Screen Lighting

Las opciones y el texto del **menú de iluminación de la pantalla** variarán según si la pantalla es monocromática o a color.

- **•** En las pantallas monocromáticas, pulse LESS CONTRAST o MORE CONTRAST para ajustar los niveles de contraste y mover el indicador de contraste hacia la izquierda o hacia la derecha. POWER UP Lit o Dark activa (o desactiva) la retroiluminación de la unidad cuando se enciende el dispositivo.
- **•** Para las pantallas a color, pulse DIMMER o BRIGHTER para ajustar el nivel de brillo y mover el indicador de brillo hacia la izquierda o la derecha.

## **Rotación de la pantalla**

### SETUP → Display → Display Rotation

El dispositivo tiene la opción de invertir (voltear) la pantalla boca abajo, tal y como se configura en este menú.

# Configuración avanzada

MENU → SETUP → Advanced

El **menú de configuración avanzada** contiene ajustes e información detallada que son útiles a la hora de solucionar problemas con el servicio de atención al cliente.

## **Restauración de fábrica**

### SETUP → Advanced → Factory Restore

Hacer esto le llevará inmediatamente a una pantalla de confirmación. Para solucionar un problema, puede que un ingeniero de aplicaciones recomiende ejecutar una restauración de fábrica. Si algo no sucede como estaba previsto, póngase en contacto con un ingeniero de aplicaciones antes de ejecutar la restauración de fábrica.

## **Estados de registro**

## SETUP → Advanced → Register Status

La pantalla de estados de registro muestra valores en tiempo real referidos a los *avanzada.* registros internos del dispositivo. Muchos de estos valores pueden ayudar al ingeniero de aplicaciones a diagnosticar fallos operativos por teléfono. Algunos valores de registro distinguen claramente entre errores operativos y del hardware, lo que permite acelerar el proceso de resolución de problemas.

## **Editar el registro y las propiedades del dispositivo**

SETUP  $\rightarrow$  Advanced  $\rightarrow$  Edit Register SETUP → Advanced → Device Properties

> ! **Advertencia:** *editar estos ajustes puede dejar el dispositivo inoperativo. No los modifique sin la ayuda de un ingeniero de aplicaciones.*

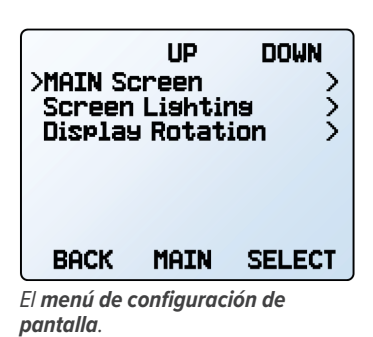

**>Any Key Press** Ŋ. **BACK MAIN SELECT** 

*Opciones de botones en la pantalla principal.*

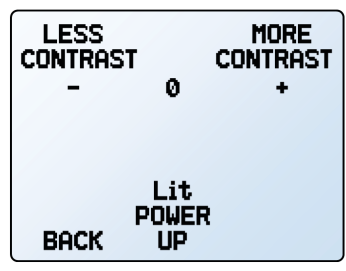

*El menú de contraste monocromático.*

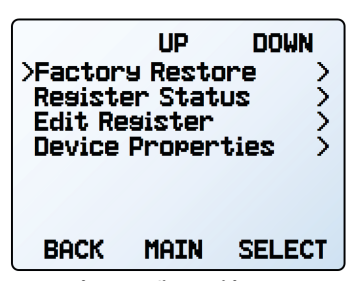

*El menú de configuración* 

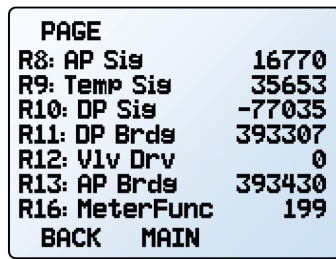

*La lista de estados de registro.*

# <span id="page-17-1"></span><span id="page-17-0"></span>municaciones en serie

Conectar el dispositivo a un ordenador permite registrar los datos que genera. El dispositivo se comunica digitalmente con su conector y su cable de comunicaciones y utilizando un puerto COM real o virtual en su ordenador. En esta sección del manual se muestra cómo operar el medidor de flujo mediante comandos ASCII.

# Modbus Comunicación del Modbus RTU Communication

For details on Modbus commands, please visit Para más información sobre los comandos Modbus, visite [alicat.com/es/manuales,](https://www.alicat.com/es/manuales ) donde encontrará el manual de funcionamiento de Modbus.

# <span id="page-17-3"></span>Establecer la comunicación

Después de conectar el dispositivo utilizando un cable de comunicaciones, deberá establecer las comunicaciones en serie mediante un puerto COM real o virtual en el ordenador o en el controlador lógico programable (PLC).

- **•** Para una conexión de puerto en serie, anote el número de puerto COM, que puede encontrarse en el administrador de dispositivos de Windows®.
- **•** La mayoría de los equipos reconocerán el USB como un puerto COM virtual. En caso contrario, descargue el controlador USB correspondiente al dispositivo en [alicat.com/es/serie](https://www.alicat.com/es/serie) y anote el número de puerto COM que encontrará en el administrador de dispositivos de Windows®.

El medidor se configurará con los siguientes ajustes:

- **• Baudios:** 19 200 (de forma predeterminada; se pueden utilizar otros siempre que el ordenador, el software del ordenador y el medidor estén configurados a la misma velocidad de transmisión)
- **• Bits de datos:** 8
- **• Paridad**: ninguna
- **• Bits de parada:** 1
- **• Control de flujo:** ninguno

## **Aplicación Serial Terminal de Alicat**

Serial Terminal de Alicat es un programa preconfigurado para las comunicaciones en serie, con un funcionamiento similar al antiguo HyperTerminal de Windows®, con texto sin formato en líneas de comandos.

Descargue Serial Terminal gratis en [alicat.com/es/serie.](https://www.alicat.com/es/serie) Una vez descargado, simplemente ejecute SerialTerminal.exe. Introduzca el número de puerto COM al que está conectado el dispositivo y la velocidad de transmisión en baudios del medidor de flujo. La velocidad de transmisión en baudios predeterminada es 19 200, pero se puede ajustar accediendo al **menú** RS-232 Serial de su medidor de flujo (**[página 16](#page-15-1)**).

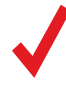

**Nota:** *En los sucesivos ejemplos,* → *indicará un retorno de carro ASCII (decimal 13, hexadecimal D). En muchos dispositivos,* esto equivale a pulsar la tecla Intro. Los comandos en serie no distinguen entre mayúsculas *esto equivale a pulsar la tecla Intro. Los comandos en serie no distinguen entre mayúsculas y minúsculas.*

## <span id="page-17-2"></span>**Modo de sondeo**

El modo de sondeo y el código de la unidad de A son predeterminados, a menos que se solicite lo contrario. El sondeo del dispositivo devuelve una única línea de datos cada vez que se solicita. Para sondear el dispositivo, simplemente introduzca el código de identificación de la unidad.

> **Sondear el dispositivo:** [Código de la unidad] **Ejemplo: a←** (sondea la unidad A)

Puede modificar el código de identificación de unidad de un dispositivo de sondeo de la siguiente forma:

### **Cambiar el código de identificación de la unidad:** [código actual de la unidad]@=[código deseado de la unidad] **Ejemplo:** a @ = b ← (cambia de la unidad A a la unidad B)

El código de la unidad se puede cambiar a través del panel frontal del dispositivo (**[página 16](#page-15-1)**). Como códigos de unidad válidos, se aceptan las letras A-Z y se pueden conectar simultáneamente hasta 26 dispositivos, siempre que cada código de unidad sea único.

## <span id="page-18-1"></span><span id="page-18-0"></span>**Modo de transmisión**

En el modo de transmisión, el dispositivo envía automáticamente una línea de datos en tiempo real a intervalos regulares. Solo una unidad en un puerto COM determinado puede estar en modo de transmisión a la vez. Para configurar el dispositivo en modo de transmisión, introduzca lo siguiente:

> **Iniciar la transmisión:** [Código de la unidad]@=@ **Ejemplo: a@=@←** (pone el dispositivo A en modo de transmisión)

Esto equivale a cambiar el código de identificación de la unidad a "@". Para sacar el medidor de flujo del modo de transmisión, asígnele un código de identificación de unidad introduciendo lo siguiente:

> **Detener la transmisión: @@=**[código de unidad deseado]← **Ejemplo:** @@=a<sup>↓</sup> (detiene el modo y asigna un código de unidad A)

Al enviar un comando a un dispositivo en modo de transmisión, el flujo de datos no se detendrá mientras el usuario escribe. Esto puede hacer que los comandos que escriba sean ilegibles. Si el dispositivo no recibe un comando válido, lo ignorará. En caso de duda, introduzca <sup>el</sup> y vuelva a empezar.

El intervalo de transmisión predeterminado es de 50 ms. pero se puede aumentar cambiando el Registro 91 mientras el dispositivo está en modo de sondeo:

**Configurar el intervalo de transmisión:** [código de la unidad] w91=[número de ms] **Ejemplo:** aw91=500← (transmite nuevos datos cada 500 ms)

# Tara

Antes de recopilar datos de flujo, asegúrese de tarar su medidor.

La tara manual se puede realizar con dos comandos independientes para el flujo y la presión. Al tarar el flujo, la lectura pasa a cero. Esto debe realizarse cuando no discurre flujo a través del medidor de flujo.

> **Tarar el flujo:** [código de la unidad]v **Ejemplo: av←** (establece la lectura de flujo a cero)

En el caso de los dispositivos equipados con un barómetro, la segunda tara alinea el sensor de presión absoluta interno con la lectura del barómetro. Esto debe hacerse con el medidor de flujo abierto a la atmósfera:

**Tarar la presión absoluta:** [código de la unidad]pc **Ejemplo: apc←** (requiere barómetro opcional)

# Recopilar datos

Para recopilar datos de flujo en tiempo real, introduzca el comando  $\lceil$ código de la unidad $\rceil \leftrightarrow$ o configure el medidor de flujo en modo de transmisión. Cada línea de datos para las mediciones de flujo en tiempo real aparece en el formato que se indica a continuación, pero el código de identificación (ID) de la unidad no está presente en el modo de transmisión.

**A +13.542 +24.57 +16.667 +15.444 N2 Código Presión absoluta Temperatura Flujo volumétrico Flujo másico Gas**

Cada parámetro está separado por un espacio simple y cada valor se muestra en la unidad técnica de medida seleccionada (**[página 15](#page-14-0)**). Puede consultar las unidades de medida de la trama de datos en serie introduciendo lo siguiente:

**Consultar la información** de los datos en tiempo real: [código de la unidad]??d\*<sup>←</sup> **Eiemplo: a??d\*←** (devuelve las descripciones de la trama de datos)

Puede haber columnas adicionales después del último número, incluidos los códigos de estado (**[página 6](#page-5-2)**). El código de identificación de la unidad (ID) aparece en la trama de datos solo cuando el medidor de flujo está en modo de sondeo.

# <span id="page-19-0"></span>Usar Gas Select™ y COMPOSER™

Para reconfigurar su medidor de flujo para un gas diferente consulte el número de gas (**[página 24](#page-23-1)**). Para más información sobre el funcionamiento de Gas Select™ y COMPOSER™, véase **[página 13](#page-12-2)**. Los comandos se detallan a continuación:

> **Elegir un gas:** [código de la unidad]g[número de gas] **Ejemplo 1: ag8 ←** (reconfigura a flujo de nitrógeno) **Ejemplo 2: ag206←** (reconfigura a flujo P-10)

Las mezclas del usuario se seleccionan de la misma forma. Todas las mezclas de gas de COMPOSER™ tienen un número entre 236 y 255.

**Elegir una mezcla del usuario:** [código de la unidad]g[número de gas] **Ejemplo: ag255←** (reconfigura a la mezcla

del usuario 255)

Es más rápido definir una mezcla de gases nueva en COMPOSER™ utilizando comandos en serie que utilizando el panel frontal. Para ello, la fórmula básica es la siguiente:

[código de la unidad]gm[nombre de la mezcla] [número de mezcla] [% del gas 1] [número del gas 1]  $[%$  del gas 2] [número del gas 2]...

[Nombre de la mezcla] Use un máximo de 6 letras (mayúsculas o minúsculas), números y símbolos (únicamente punto o guion). Esto equivale al nombre corto cuando se crea una mezcla mediante el panel frontal (**[página 14](#page-13-1)**).

[Número de mezcla] Elija un número entre 236 y 255. Si ya existe una mezcla del usuario con ese número, se sobrescribirá. Utilice el número 0 para asignar el siguiente número disponible a su nuevo gas. Los números se asignan en orden descendente a partir del 255.

[% del gas 1] [número del gas 1]... Para cada gas, introduzca el porcentaje molar con hasta 2 posiciones decimales y, a continuación, el número de gas (**[página 24](#page-23-1)**). Se requieren entre 2 y 5 gases; la suma de todos los porcentajes de los gases debe ser igual al 100,00 %. Después de crear una mezcla, el medidor confirmará el nuevo gas:

**Ejemplo 1:** Cree una mezcla de un 71,35 % de helio, un 19,25 % de nitrógeno y un 9,4 % de dióxido de carbono como gas número 252, llamada «MyGas1».

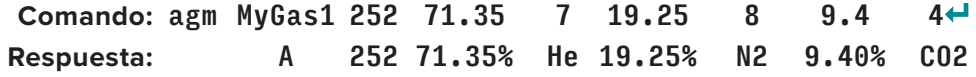

**Ejemplo 2:** Cree una mezcla de un 93 % de metano, un 3 % de etano, un 1 % de propano, un 2 % de nitrógeno y un 1 % de CO2 utilizando el siguiente número de gas disponible, denominada «MyGas2».

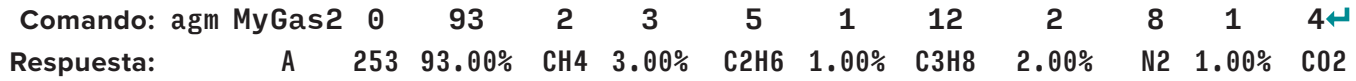

# <span id="page-20-0"></span>Guía rápida de comandos

Los comandos en serie no distinguen entre mayúsculas y minúsculas.

**Cambiar el código de identificación de la unidad:** [código de la unidad]@=[código deseado] **Tarar el flujo:** [código de la unidad]v **Tarar presión absoluta**  con barómetro: [código de la unidad]pc<sup>+</sup>(requiere barómetro opcional) Sondear la trama de datos en tiempo real: [Código de la unidad]← **Iniciar la transmisión de datos:** [Código de la unidad]@=@← **Detener la transmisión de datos: @@=**[código de unidad deseado]← **Configurar el intervalo de transmisión:** [código de unidad]w91=[número de ms]← **Consultar información de la lista de gases:** [código de la unidad]??g\* **Elegir un gas diferente:** [código de la unidad]g[número de gas] **Nueva mezcla de COMPOSER:** [código de la unidad]gm [nombre de la mezcla] [número de mezcla] [% del gas 1] [número del gas 1]  $\lceil$ % del gas 2] [número del gas 2]...  $\leftarrow$ **Eliminar la mezcla de COMPOSER:** [código de la unidad]gd [número de mezcla]← **Consultar la información de los datos en tiempo real:** [código de la unidad]??d\*← **Información del fabricante:** [código de la unidad]??m\* **Versión del firmware:** [código de la unidad]??m9 *o* ave **Bloquear la pantalla frontal:** [código de la unidad]1← **Desbloquear la pantalla:** [código de la unidad]u←

? *Si necesita comandos de comunicación en serie más avanzados, descargue la guía que encontrará en [alicat.com/es/serie.](https://www.alicat.com/es/serie)*

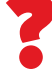

# <span id="page-21-0"></span>Solución de problemas

Si tiene algún problema con la instalación o el funcionamiento del dispositivo, póngase en contacto con el servicio de atención al cliente (**[página 2](#page-1-0)**).

# Uso general

**Problema:** *Mi dispositivo no se enciende o tiene dificultades para permanecer encendido.* **Medida:** compruebe las conexiones de alimentación y a tierra. Consulte las especificaciones técnicas para asegurarse de que dispone de la alimentación adecuada para su modelo. **Problema:** *Los botones no funcionan y la pantalla muestra* LCK*.* **Medida:** Los botones del medidor de flujo se han bloqueado mediante un comando en serie ([ID de la unidad]1<del>⊄</del>. Mantenga pulsados los cuatro botones exteriores para desbloquear la interfaz. **Problema:** *No puedo leer bien la pantalla.* **Medida:** Durante el día, puede aumentar la visibilidad de la pantalla incrementando el contraste o el brillo (**[página 17](#page-16-0)**). Para pantallas monocromáticas en condiciones de poca luz, pulse el botón central inferior (situado debajo de la pantalla) para encender la retroiluminación. **Problema:** *La señal de salida analógica indica valores inferiores a los que aparecen en la pantalla de mi instrumento.* **Medida:** La tensión de la señal analógica se degrada a largas distancias. Se puede minimizar este efecto utilizando cables de mayor calibre, especialmente en el cable a tierra. **Problema:** *¿Cada cuánto tiempo tengo que calibrar el dispositivo?* **Medida:** Se recomienda una recalibración anual. Compruebe la fecha de la última calibración del dispositivo seleccionando MENU → ABOUT → About Device. Si ha llegado el momento de recalibrar, solicite una recalibración al servicio de atención al cliente (**[página 2](#page-1-0)**). **Problema:** *Se me ha caído el dispositivo. ¿Ocurre algo? ¿Tengo que volver a calibrar?* **Medida:** Si se enciende y parece responder normalmente, probablemente esté bien. Puede que necesite (o no) una recalibración. Realice la tara y compárela con un estándar de flujo conocido. Si coincide, siga usándolo, pero cuéntenos sobre la caída en su próxima recalibración anual para que podamos verificarlo por usted. **Problema:** *¿Cómo puedo ver las lecturas en diferentes unidades?* **Medida:** desde el menú principal, seleccione SETUP → Sensor → Engineering Units. Desde este menú, puede ajustar

la unidad de cualquier variable. Para más información, consulte la **[página 15](#page-14-0)**.

# Lecturas de flujo

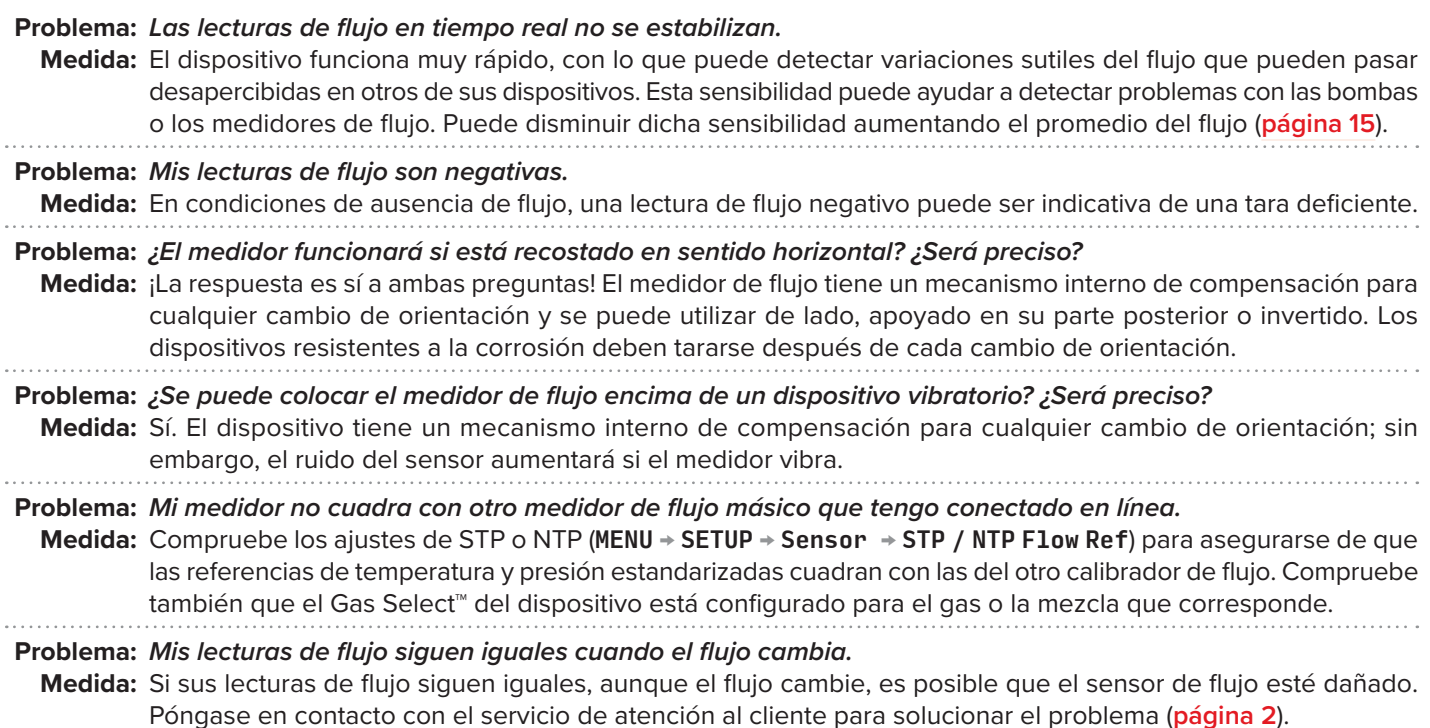

#### <span id="page-22-0"></span>**Problema:** *¿Puedo utilizar el medidor con otros gases?*

**Medida:** ¡Claro! El medidor de flujo está diseñado específicamente para poder funcionar con muchos gases diferentes. Gas Select™ (MENU → SETUP → Active Gas) incluye hasta 130 gases y mezclas de gases precargados. También puede definir una mezcla propia utilizando COMPOSER™ (**[página 13](#page-12-3)**). Si el gas deseado no aparece en la lista de la **[página 24](#page-23-1)**, póngase en contacto con el servicio de atención al cliente para garantizar su compatibilidad (**[página 2](#page-1-0)**).

# Comunicaciones en serie

**Problema:** *No puedo comunicarme con el dispositivo cuando está conectado a mi ordenador.*

- **Medida:** 1**.** Asegúrese de que la velocidad de transmisión en baudios que necesita el software y el puerto COM es la que utiliza el medidor de flujo (MENU → SETUP → RS-232 Serial *o* RS-485 Serial → Baud Rate).
	- 2**.** Compruebe el código de la unidad del medidor de flujo (MENU → SETUP → RS-232 Serial *or* RS-485 Serial → Unit ID) para asegurarse de que está utilizando los comandos en serie correctos para dicha unidad.
	- 3. Compruebe la distribución de pines (la distribución común de pines se enumera a partir de la **[página 27](#page-26-1)**).
	- 4. Asegúrese de que el número COM coincida con el que utiliza el software para conectarse al medidor de flujo.
	- 5. En el dispositivo de comunicaciones en serie externo (ordenador, PLC, *etc.*), asegúrese de que la configuración del control de flujo (validación de transferencia) esté activada tal y como se especifica en la **[página 18](#page-17-3)**.

## **¿Sigue teniendo problemas? Póngase en contacto con el servicio de atención al cliente. Véase la ["Datos de contacto" en la página 2](#page-1-0).**

# <span id="page-22-1"></span>Mantenimiento

# Limpieza

El medidor de flujo no requiere limpieza, siempre que haya estado fluyendo gas puro y seco. En caso necesario, puede limpiar la parte exterior del dispositivo con un paño suave y seco.

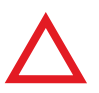

**Precaución:** *si sospecha que han entrado residuos u otro material extraño en el dispositivo, no desmonte el cuerpo del dispositivo para limpiarlo, ya que esto invalidará la calibración trazable por NIST. Póngase en conta dispositivo para limpiarlo, ya que esto invalidará la calibración trazable por NIST. Póngase en contacto con el servicio de atención al cliente para la limpieza (***[página 2](#page-1-0)***).*

# Recalibración

El período recomendado para la recalibración es una vez al año. Una etiqueta situada en la parte posterior del dispositivo indica la fecha de calibración más reciente. Esta fecha también se almacena dentro del medidor de flujo y se puede acceder a ella seleccionando MENU → ABOUT → About Device.

Cuando llegue el momento de la recalibración anual del dispositivo, póngase en contacto con el servicio de atención al cliente (**[página 2](#page-1-0)**) aportando el número de serie del dispositivo y sus datos de contacto.

# <span id="page-23-1"></span><span id="page-23-0"></span>Información de referencia

# **Unidades técnicas de medida**

Para más información sobre las unidades técnicas de medida, consulte la **[página 15](#page-14-0)**.

## **Unidades de presión**

## **Unidades de flujo**

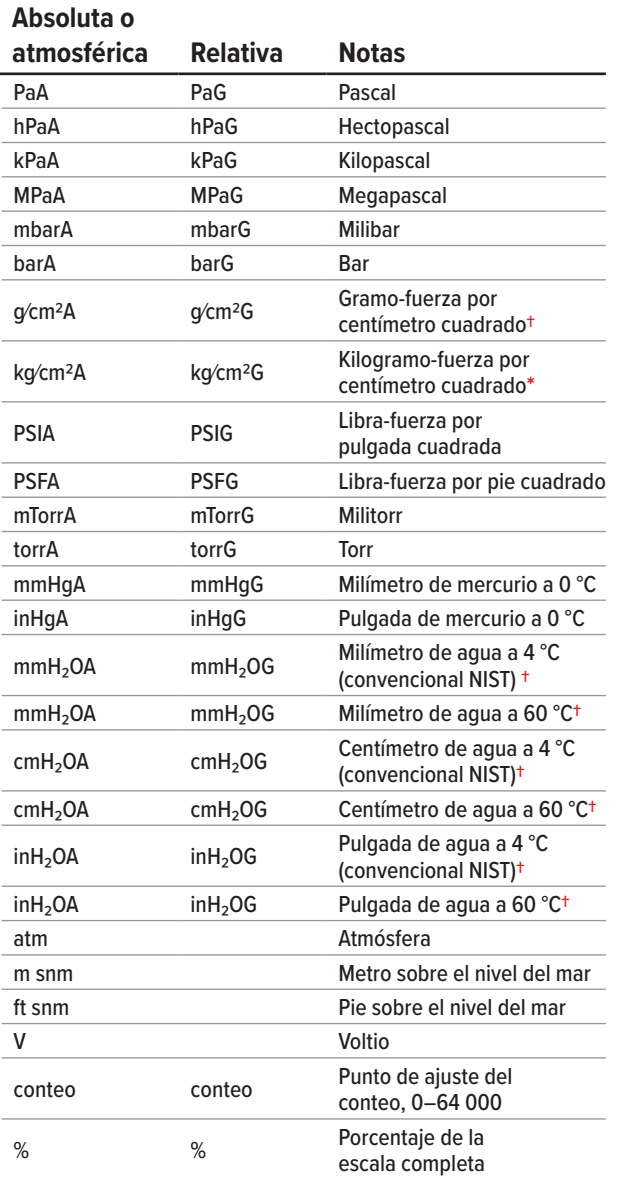

### **Volumétrico Estándar Normal Notas** µL∕m SµL∕m NµL∕m Microlitro por minuto**‡** mL∕s SmL∕s NmL∕s Mililitro por segundo mL∕m SmL∕m NmL∕m Mililitro por minuto mL∕h SmL∕h NmL∕h Mililitro por hora L∕s SL∕s NL∕s Litro por segundo LPM SLPM NLPM Litro por minuto L∕h SL∕h NL∕h Litro por hora US GPM Galón estadounidense por minuto US GPH Galón estadounidense por hora CCS SCCS NCCS Centímetro cúbico por segundo CCM SCCM NCCM Centímetro cúbico por minuto cm3∕h Scm3∕h Ncm3∕h Centímetro cúbico por hora**†** m3∕m Sm3∕m Nm3∕m Metro cúbico por minuto**†** m3∕h Sm3∕h Nm3∕h Metro cúbico por hora**†** m3∕d Sm³∕d Nm3∕d Metro cúbico por día**†** in3∕m Sin³∕m Pulgada cúbica por minuto**†** CFM SCFM Pie cúbico por minuto CFH SCFH Pie cúbico por hora CFD SCFD Pie cúbico por día kSCFM 1000 pies cúbicos por minuto conteo conteo conteo Punto de ajuste del conteo, 0–64 000 % % % Porcentaje de la escala completa

## **Unidades de flujo másico verdaderas**

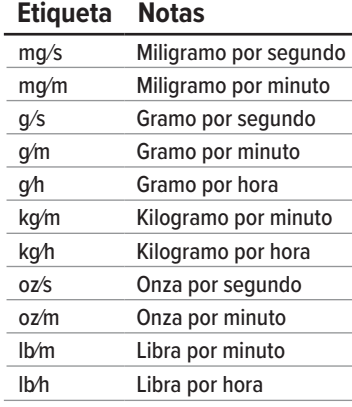

# **Unidades totales**

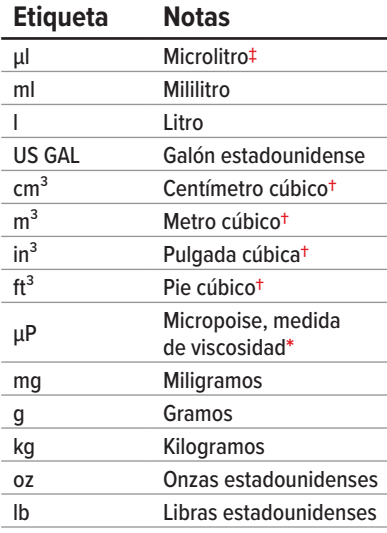

## **Unidades de tiempo**

### **Etiqueta Notas**

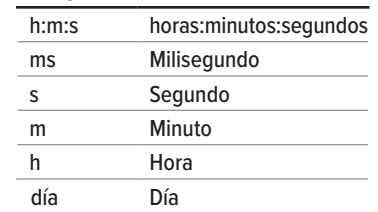

# **Unidades de temperatura**

## **Etiqueta Notas**

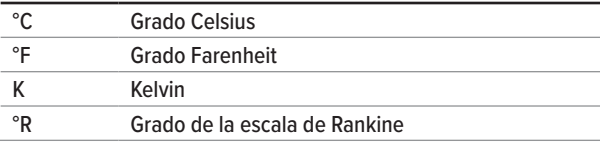

**\*** *Se muestra como kg/cmA y kg/cmG.*

**†***Los numerales en subíndice y superíndice se muestran como cifras alineadas (normales).*

**‡** *Las instancias de µ se muestran como una u minúscula.* 

# <span id="page-24-0"></span>Lista de gases por número

Para usar cualquiera de estos gases en su dispositivo, utilice Gas Select™ (**[página 13](#page-12-0)**).

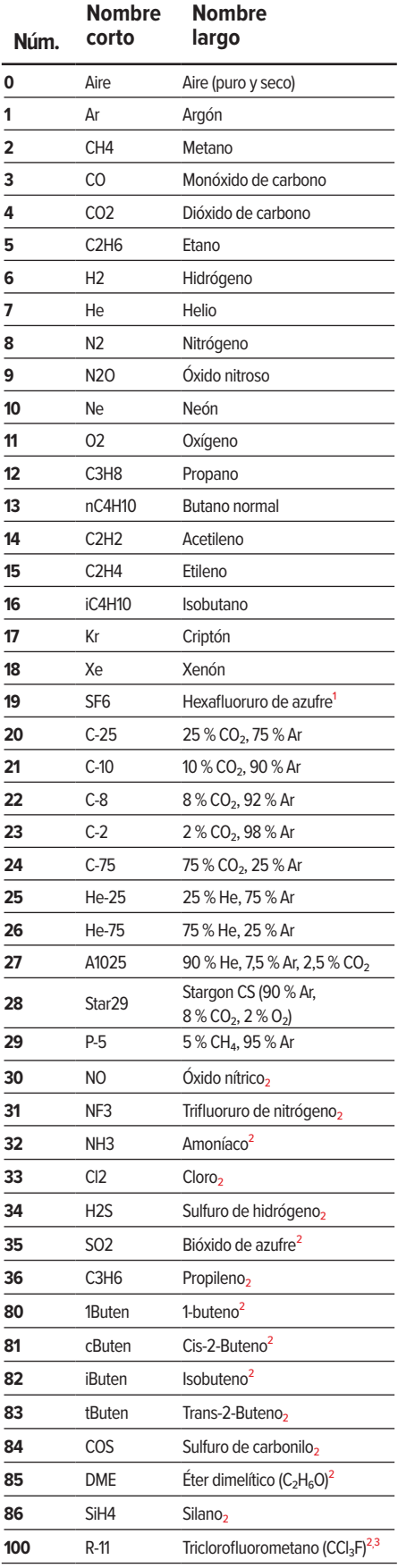

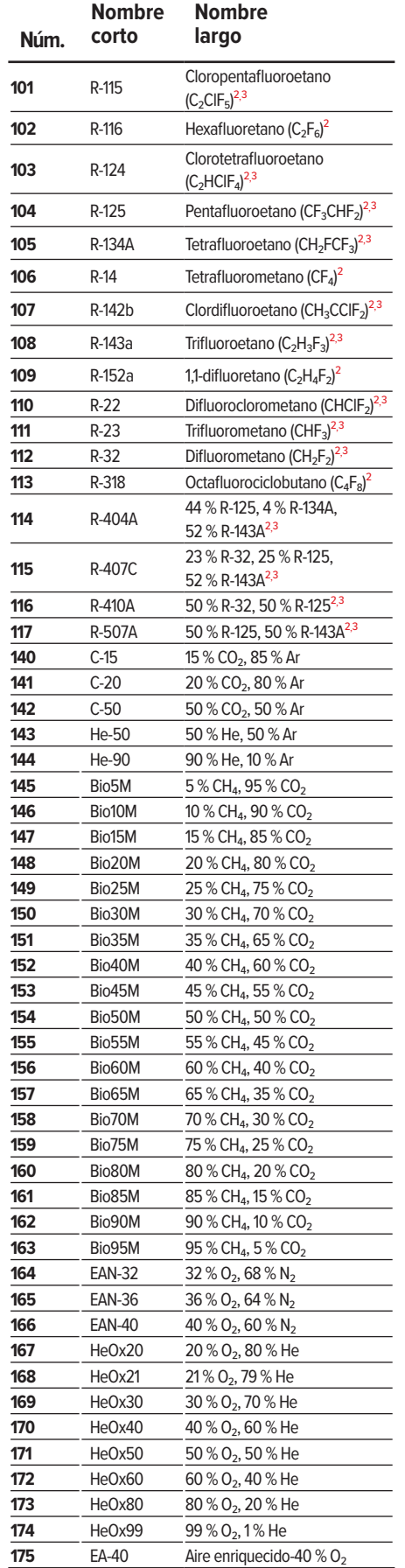

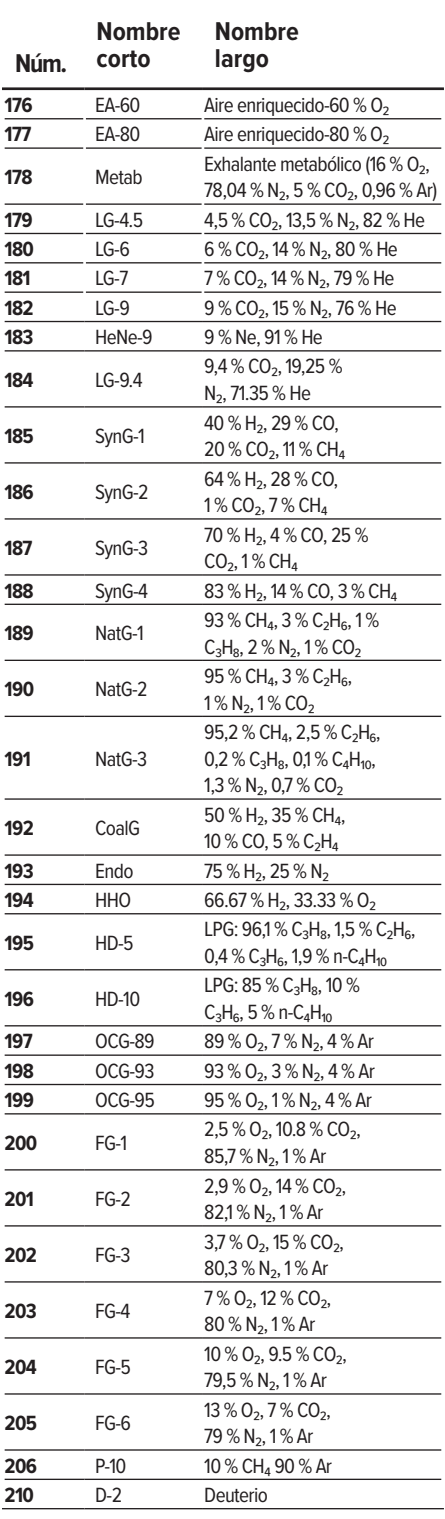

 *El hexafluoruro de azufre es un potente gas de efecto invernadero objeto de seguimiento en virtud del Protocolo de Kioto.*

*Únicamente unidades resistentes a la corrosión*

*En virtud del Protocolo de Montreal y la Enmienda de Kigali, se están suspendiendo (o se han suspendido ya) la producción y el consumo de estas llamadas sustancias que agotan la capa de ozono. Se recomienda garantizar el cumplimiento de este tratado ratificado por todos los países del mundo antes de intentar utilizar estos gases, además de los gases R113, R-123 y R-141b.*

# <span id="page-25-0"></span>Lista de gases por categoría

Consulte la página anterior para ver los números de clasificación dentro de Gas Select™, o bien la **[página 13](#page-12-0)** para configurar estos gases.

#### **Gases puros no corrosivos**

Acetileno  $(C_2H_2)$ Aire (puro y seco) Argón (Ar) Isobutano ( $i$ -C<sub>4</sub>H<sub>10</sub>) Butano normal (n- $C_4H_{10}$ ) Dióxido de carbono  $(CO<sub>2</sub>)$ Monóxido de carbono (CO) Deuterio  $(D_2)$ Etano  $(C_2H_6)$ Etileno (Eteno) ( $C_2H_4$ ) Helio (He) Hidrógeno (H<sub>2</sub>) Criptón (Kr) Metano (CH<sub>4</sub>) Neón (Ne) Nitrógeno (N2) Óxido nitroso ( $N<sub>2</sub>O$ ) Oxígeno  $(O_2)$ Propano (C<sub>3</sub>H<sub>8</sub>) Hexafluoruro de azufre (SF<sub>6</sub>)<sup>1</sup> Xenón (Xe)

#### **Gases respirables**

Exhalante metabólico EAN-32 EAN-36  $FAN-40$ EA-40 EA-60  $FA-80$ Heliox-20 Heliox-21 Heliox-30 Heliox-40 Heliox-50 Heliox-60 Heliox-80 Heliox-99

#### **Mezclas de gases para biorreactores**

5 %-95 %  $CH_4/CO_2$  en incrementos del 5 %

#### **Refrigerantes²**

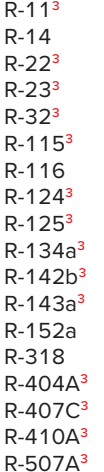

#### **Gases de soldadura**

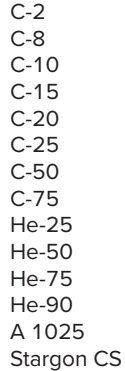

#### **Mezclas de gases para cromatografía** P-5 P-10

#### **Mezclas de gases para concentradores de oxígeno**

89 % O<sub>2</sub>, 7.0 % N<sub>2</sub>, 4.0 % Ar 93 % O<sub>2</sub>, 3.0 % N<sub>2</sub>, 4.0 % Ar 95 % O2, 1.0 % N2, 4.0 % Ar

#### **Mezclas de gases de chimenea/escape**

 $2.5\%$  O<sub>2</sub>, 10.8 % CO<sub>2</sub>, 85, 7 % N<sub>2</sub>, 1.0 % Ar 2,9 % O<sub>2</sub>, 14 % CO<sub>2</sub>, 82,1 % N<sub>2</sub>, 1.0 % Ar 3,7 % O<sub>2</sub>, 15 % CO<sub>2</sub>, 80,3 % N<sub>2</sub>, 1.0 % Ar  $7,0\%$  O<sub>2</sub>, 12 % CO<sub>2</sub>, 80 % N<sub>2</sub>, 1.0 % Ar 10 % O<sub>2</sub>, 9.5 % CO<sub>2</sub>, 79,5 % N<sub>2</sub>, 1.0 % Ar 13 % O<sub>2</sub>, 7.0 % CO<sub>2</sub>, 79 % N<sub>2</sub>, 1.0 % Ar

#### **Mezclas de gases láser**

4,5 % CO<sub>2</sub>, 13,5 % N<sub>2</sub>, 82 % He 6,0 % CO<sub>2</sub>, 14 % N<sub>2</sub>, 80 % He 7,0 % CO<sub>2</sub>, 14 % N<sub>2</sub>, 79 % He 9,0 % CO<sub>2</sub>, 15 % N<sub>2</sub>, 76 % He 9.4 % CO<sub>2</sub>, 19.25 % N<sub>2</sub>, 71.35 % He 9.0 % Ne, 91 % He

#### **Mezclas de gases combustible**

Gas ciudad 50 % H<sub>2</sub>, 35 % CH<sub>4</sub>, 10 % CO, 5 % C<sub>2</sub>H<sub>4</sub> Gas endotérmico 75 % H<sub>2</sub>, 25 % N<sub>2</sub> HHO 66,67 % H<sub>2</sub>, 33,33 % O<sub>2</sub> GLP HD-5 96,1 %  $C_3H_8$ , 1,5 %  $C_2H_6$ , 0,4 %  $C_3H_6$ , 1,9 % n- $C_4H_{10}$ GLP HD-10 85 % C<sub>3</sub>H<sub>8</sub>, 10 % C<sub>3</sub>H<sub>6</sub>, 5 % n-C<sub>4</sub>H<sub>10</sub>

#### **Gases naturales**

93.0 % CH<sub>4</sub>, 3.0 % C<sub>2</sub>H<sub>6</sub>, 1.0 % C<sub>3</sub>H<sub>8</sub>, 2.0 % N<sub>2</sub>, 1.0 % CO<sub>2</sub> 95.0 % CH<sub>4</sub>, 3.0 % C<sub>2</sub>H<sub>6</sub>, 1.0 % N<sub>2</sub>, 1.0 % CO<sub>2</sub>  $95,2$  % CH<sub>4</sub>, 2,5 % C<sub>2</sub>H<sub>6</sub>, 0,2 % C<sub>3</sub>H<sub>8</sub>, 0,1 % C<sub>4</sub>H<sub>10</sub>, 1,3 % N<sub>2</sub>, 0,7 % CO<sub>2</sub>

#### **Gases de síntesis**

40 % H<sub>2</sub>, 29 % CO, 20 % CO<sub>2</sub>, 11 % CH<sub>4</sub> 64 % H<sub>2</sub>, 28 % CO, 1,0 % CO<sub>2</sub>, 7,0 CH<sub>4</sub> 70 % H<sub>2</sub>, 4.0 % CO, 25 % CO<sub>2</sub>, 1.0 % CH<sub>4</sub> 83 % H<sub>2</sub>, 14 % CO, 3.0 % CH<sub>4</sub>

#### **Gases puros corrosivos²**

Amoníaco ( $NH<sub>3</sub>$ ) Butileno (1-Buten) Cis-2-Buteno (c-buten) Isobuteno (i-buten) Trans-buteno (t-Buten) Sulfuro de carbonilo (COS)  $Cloro(Cl<sub>2</sub>)$ Éter dimelítico (DME) Sulfuro de hidrógeno (H<sub>2</sub>S) Trifluoruro de nitrógeno (NF<sub>3</sub>) Óxido nítrico (NO) Propileno (C<sub>3</sub>H<sub>6</sub>) Silano (Si $H_4$ ) Bióxido de azufre (SO<sub>2</sub>)

- 1 *El hexafluoruro de azufre es un potente gas de efecto invernadero objeto de seguimiento en virtud del Protocolo de Kioto.*
- 2 *Únicamente unidades resistentes a la corrosión*
- 3 *En virtud del Protocolo de Montreal y la Enmienda de Kigali, se están suspendiendo (o se han suspendido ya) la producción y el consumo de estas llamadas sustancias que agotan la capa de ozono. Se recomienda garantizar el cumplimiento de este tratado ratificado por todos los países del mundo antes de intentar utilizar estos gases, además de los gases R113, R-123 y R-141b.*

# <span id="page-26-1"></span><span id="page-26-0"></span>Distribución de pines

### **Consulte la hoja de datos de calibración y la distribución de pines de su dispositivo.**

En la **[página 18](#page-17-0)** encontrará más información importante sobre la conexión del dispositivo a un ordenador y recibir comandos en serie. En [alicat.com/es/conector](https://www.alicat.com/es/conector) están disponibles las distribuciones de pines individuales.

## **Mini-DIN de 8 pines (predeterminado)**

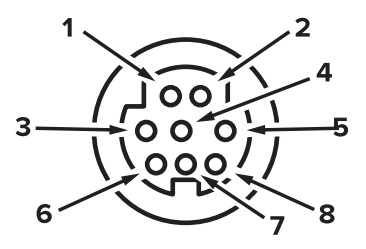

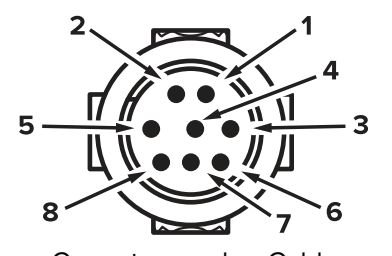

Conector hembra: Dispositivo Conector macho: Cable

### **Pin Función**

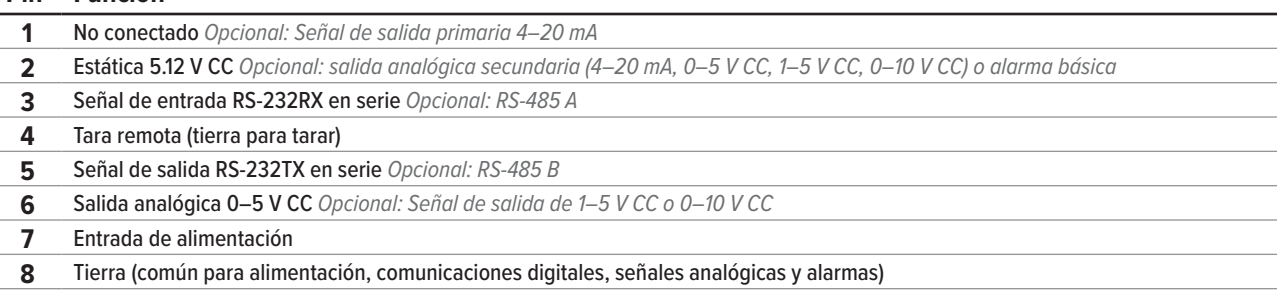

 ! **Advertencia:** *no conecte la alimentación a los pines 1–6; pueden producirse daños permanentes. Es habitual confundir la clavija 2 (marcado como salida 5–12 V CC) con la señal de salida analógica estándar 0–5 V CC. Normalmente, la clavija 2 es de 5,12 V CC constante.*

## **Distribución de pines para conectores industriales con cierre de seguridad**

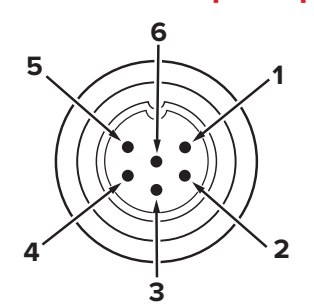

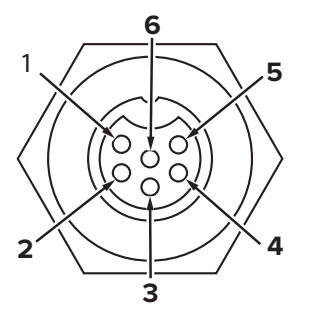

Conector macho: Cable Conector hembra: Dispositivo

#### **Pin Función**

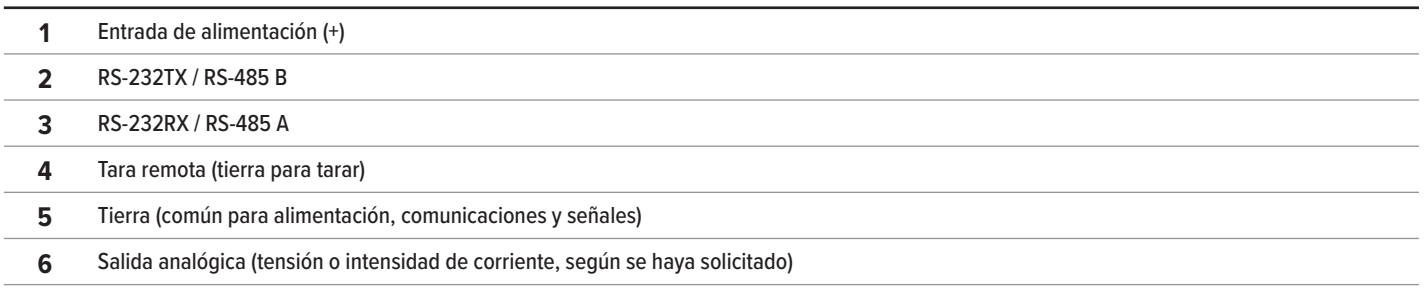

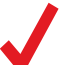

✓ **Nota:** *la disponibilidad de las diferentes señales de salida depende de las opciones solicitadas.*

## <span id="page-27-0"></span>**Distribución común de pines para los conectores D-Sub de 9 pines**

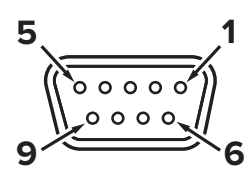

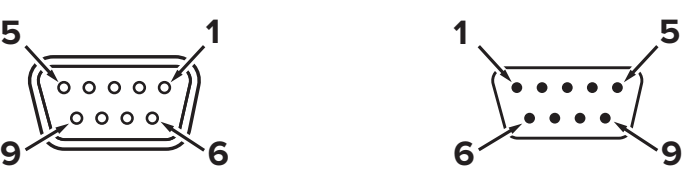

Conector hembra **Conector macho** 

**DB9A**

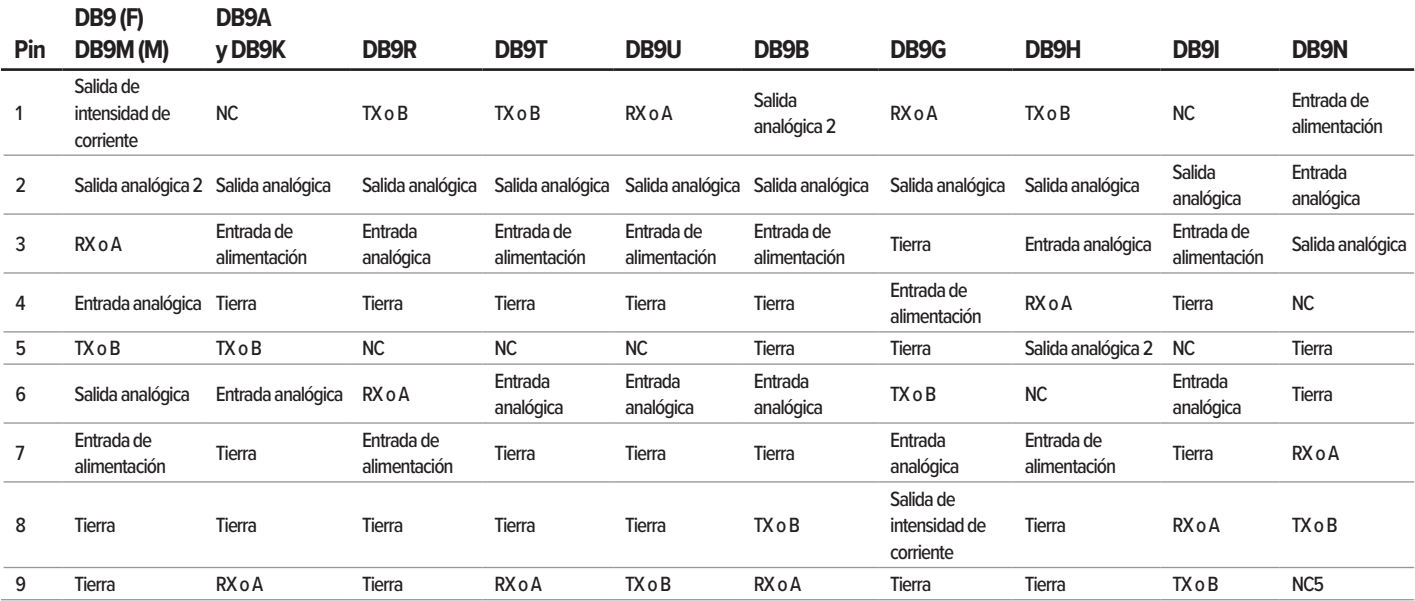

## **Distribución común de pines para los conectores D-Sub de 15 pines**

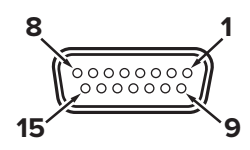

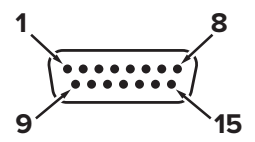

Conector hembra: Cable Conector macho: Dispositivo

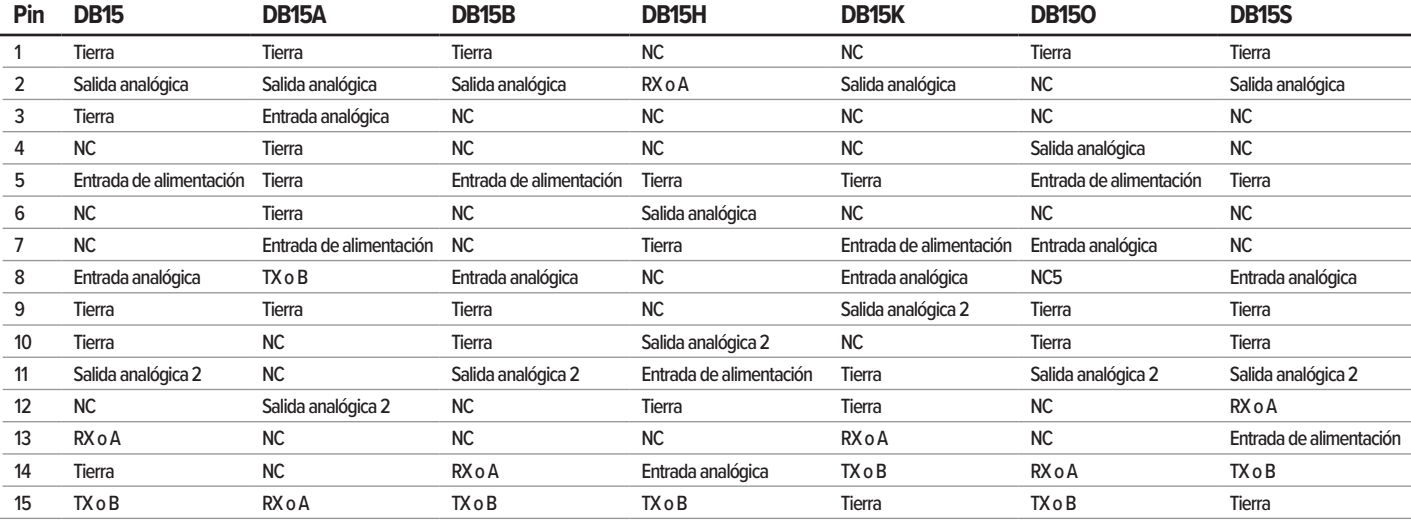

#### **Leyenda de términos:**

#### **Entrada analógica**

Tara remota (tierra para tarar) **Salida analógica**

Señal de salida 0–5 V CC (1–5, 0–10 V CC opcional) **Salida analógica 2** 5,12 V CC o salida analógica secundaria opcional

**Salida de intensidad de corriente** No conectado

**NC** No conectado **Entrada de alimentación** (+V CC) **RX o A**  serie RS-232RX o RS-485 A

## **TX o B**  serie RS-232TX o RS-485 B

**Tierra** Común para alimentación, comunicaciones digitales, señales analógicas, alarmas

## <span id="page-28-1"></span><span id="page-28-0"></span>**Distribución común de pines para los conectores M12**

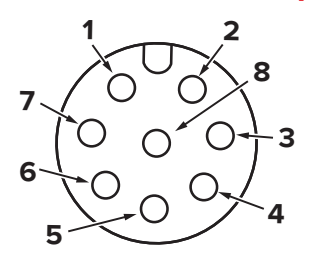

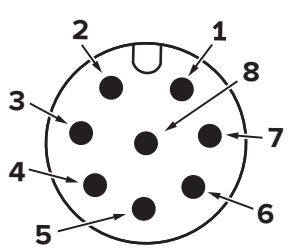

Conector hembra: Cable Conector macho: Dispositivo

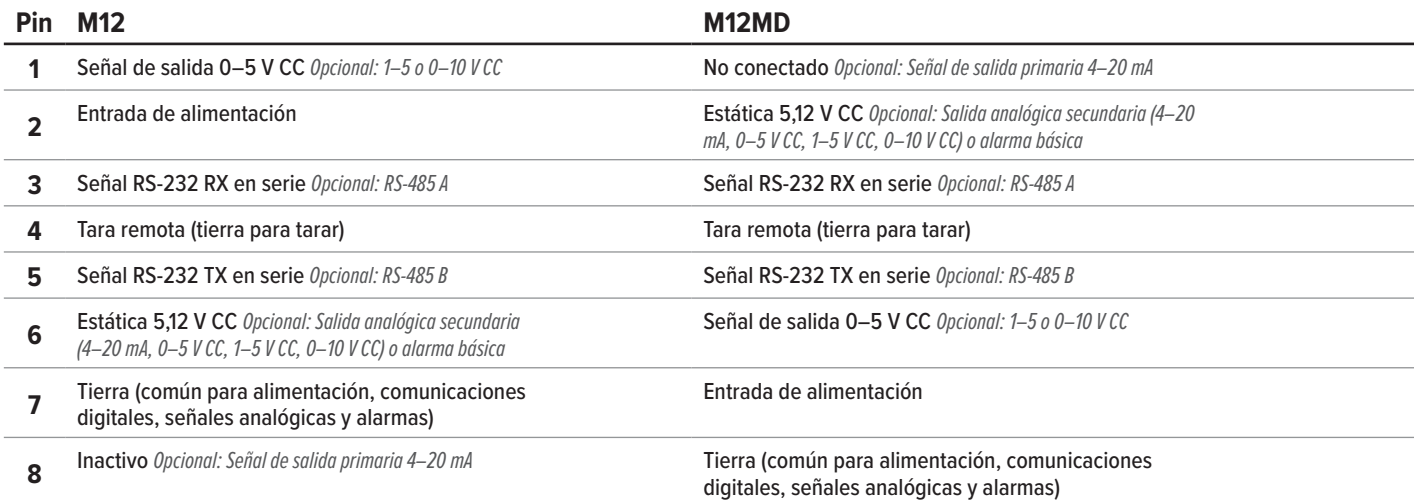

# Advertencias de seguridad importantes

## **ADVERTENCIA**

- **•** Para encienda este dispositivo, use solamente una fuente de energía IEC class II o class III.
- **•** No desmonte este dispositivo o trate de sustituir la batería. El mantenimiento o la reparación de este dispositivo solo puede ser llevado a cabo por personal autorizado por Alicat.
- **•** Lea completamente las instrucciones antes de operar. Este instrument solo debe ser operado o instalado por personal formado y cualificado.
- **•** Este dispositivo puede medir gases peligrosos como el acetileno y el monóxido de carbono. La manipulación incorrecta de estos gases puede provocar un riesgo de incendio, explosión, asfixia o intoxicación, incluso si se usan dentro de las proporciones del dispositivo. La seguridad de cualquier sistema que incorpore estos equipos es responsabilidad del montador de dicho sistema. Asegúrese de que existen sistemas de ventilación y control adecuados para proteger al personal y al equipo. Compruebe siempre las fugas de cualquier sistema destinado a contener un gas peligroso antes de su funcionamiento. No utilice este dispositivo en lugares peligrosos clasificados como ATEX/IECEx.
- **•** El uso de este dispositivo en condiciones que superen las especificaciones indicadas en el manual o en la hoja de especificaciones podría provocar daños al equipo o lesiones.
- **•** No intente desconectar este dispositivo de ningún sistema que haya sido presurizado sin confirmar de forma independiente que toda la presión ha sido liberada de forma segura y que cualquier gas peligroso que permanezca en ese sistema ha sido purgado.
- **•** El rango de temperatura para una carga segura se sitúa entre 0 y 45 °C (32–113 °F). (Serie MB)

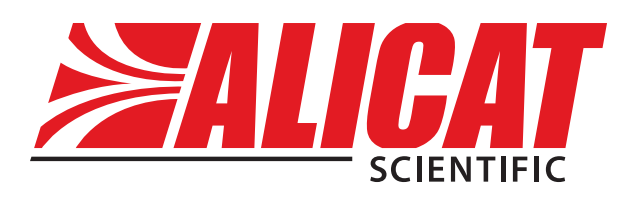

# Datos de contacto

**Sede mundial, Tucson, Arizona, Estados Unidos de América** [info@alicat.com](mailto:info@alicat.com) [alicat.com](http://alicat.com) 7641 N Business Park Dr., Tucson, AZ 85743 Estados Unidos de América **+1 888-290-6060**

#### **Europa**

[europe@alicat.com](mailto:europe%40alicat.com) Geograaf 24 6921 EW Duiven Países Bajos **+31 (0) 26 203.1651** 

#### **India**

[india@alicat.com](mailto:india%40alicat.com?subject=) Halma India Pvt. Ltd. Núm. de parcela A-147, Road No. 24, Next to Spraytech Circle opp. Metropolitan Company, Wagle Industrial Estate Thane-West Mahārāshtra 400 604 **+91 022-41248010**

#### **China y sudeste asiático**

[info-cn@alicat.com](mailto:info-cn@alicat.com) alicat.com.cn 2nd Floor, Block 63, No. 421, Hong Cao Rd, Shanghái 200233 República Popular China **+86-21-60407398 ext. 801**

Para dispositivos pedidos con CSA, ATEX, ISO 17025 u otros certificados, vaya a [alicat.com/es/certificados](https://www.alicat.com/es/certificados) para más información.

Para más información sobre nuestra garantía de por vida limitada, vaya a [alicat.com/es/garantia](https://www.alicat.com/es/garantia).